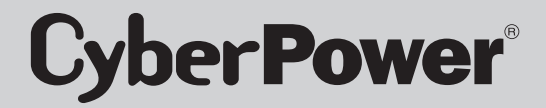

# SMART APP ONLINE USV SYSTEM

INSTALLATIONS- UND BENUTZERHANDBUCH

### **OL5KERTHD/OL6KERTHD**

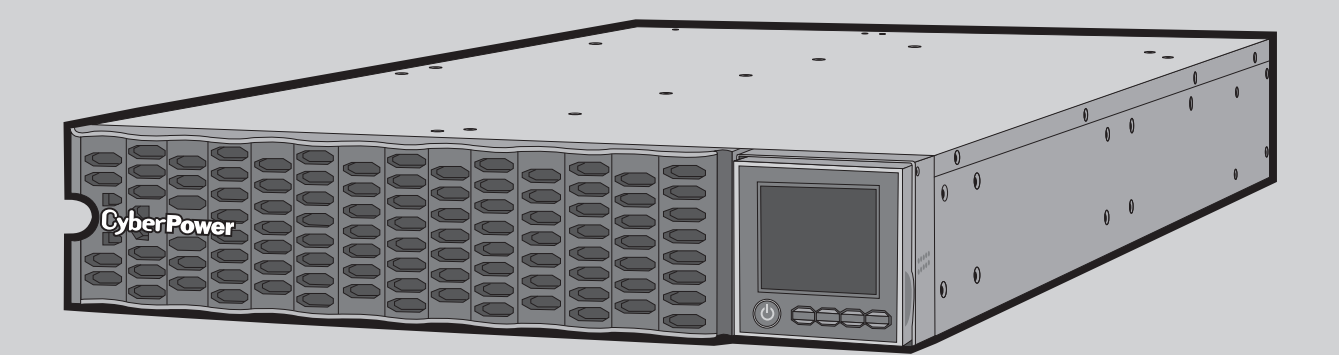

BITTE BEWAHREN SIE DIESES HANDBUCH AUF

Bitte lesen Sie das Handbuch und folgen Sie den Anweisungen zur Installation und Betrieb der USVs.

## SICHERHEITSHINWEISE

#### **BEWAHREN SIE DIESE ANLEITUNG AUF**

Dieses Handbuch enthält wichtige Anweisungen, die bei der Installation und Wartung der USV und der Batterien zu beachten sind.

Die in diesem Handbuch beschriebenen Smart App Online 5-6kVA USV-Modelle sind für die Installation in einer Umgebung von 0°C bis 40°C (32°F bis 104°F) vorgesehen, frei von leitenden Verunreinigungen.

### **SPEZIELLE SYMBOLE**

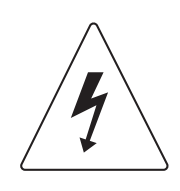

**Warnung: Hochspannung -** Gefahr eines Stromschlags

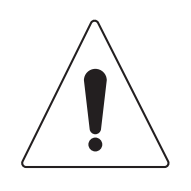

**Achtung - Wichtige Hinweise:** Müssen immer eingehalten werden.

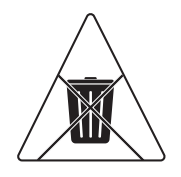

**Nicht wegwerfen:** Die USV oder USV-Batterien niemals wegwerfen. Die Batterien enthalten Bleisäure. Weitere Informationen erhalten Sie bei Ihrer lokalen Recycling- oder Sondermüllverwertungsanlage.

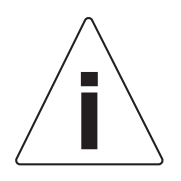

Informationen, Hinweise, Hilfe

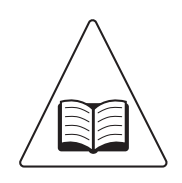

Siehe Benutzerhandbuch

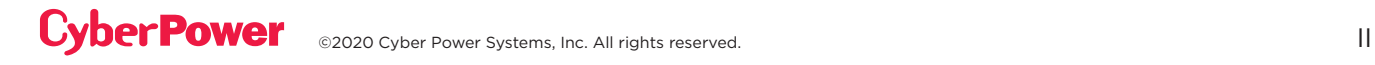

## SICHERHEITSHINWEISE FORTS.

### **PERSÖNLICHE SICHERHEIT**

#### **ACHTUNG**

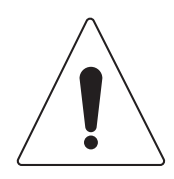

Um die Brandgefahr zu verringern, schließen Sie die USV an einen Abzweigkreis mit einem maximalen Überstromschutz von 50 Ampere (5.000/6.000 VA) gemäß dem National Electric Code, ANSI/NFPA 70, an.

Der Wechselstromanschluss, an den die USV angeschlossen ist, sollte nahe am Gerät und leicht zugänglich sein.

Bitte verwenden Sie für den Anschluss der USV an die Steckdose nur VDEgeprüfte, CE-gekennzeichnete Netzkabel (z.B. das Netzkabel Ihres Gerätes).

Bitte verwenden Sie für den Anschluss von Geräten an die USV nur VDE-geprüfte, CE-gekennzeichnete Netzkabel.

Achten Sie bei der Installation des Geräts darauf, dass die Summe des Ableitstroms der USV und der angeschlossenen Geräte 3,5mA nicht überschreitet.

Trennen Sie das Gerät während des Betriebs nicht vom Stromnetz, da dadurch die Schutzerdung unterbrochen wird.

Verwenden Sie kein unzureichend dimensioniertes Netzkabel, da es zu Schäden an Ihren Geräten und Brandgefahr führen kann.

Stellen Sie sicher, dass alles ausgeschaltet und vollständig getrennt ist, bevor Sie Wartungen, Reparaturen oder den Versand durchführen.

#### **MONTIEREN SIE DIE USV NICHT DORT, WO SIE DIREKTER SONNE ODER EINER STARKEN WÄRMEQUELLE AUSGESETZT WÄRE!**

**BLOCKIEREN SIE NIRGENDS LÜFTUNGSÖFFNUNGEN AM GEHÄUSE!**

**SCHLIEßEN SIE KEINE HAUSHALTSGERÄTE WIE HAARTROCKNER AN DIE USV AUSGANGSBUCHSEN AN!**

**DIE WARTUNG VON BATTERIEN SOLLTE VON PERSONAL DURCHGEFÜHRT ODER ÜBERWACHT WERDEN, DAS ÜBER DIE ERFORDERLICHEN KENNTNISSE ÜBER BATTERIEN UND NOTWENDIGEN VORSICHTSMAßNAHMEN VERFÜGT. HALTEN SIE UNBEFUGTE PERSONEN VON BATTERIEN FERN!**

**BEI DAUERHAFTEN GERÄTEN IST IN DIE VERKABELUNG DER GEBÄUDEINSTALLATION EINE LEICHT ZUGÄNGLICHE TRENNVORRICHTUNG EINZUBAUEN.** 

## SICHERHEITSHINWEISE FORTS.

### **PERSONENSCHUTZHINWEISE**

#### **GEFAHR EINES STROMSCHLAGS**

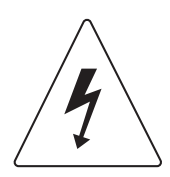

Eine Batterie birgt die Gefahr von Stromschlägen und hohem Kurzschlussstrom. Bei Arbeiten an Batterien sind die folgenden Vorsichtsmaßnahmen zu beachten:

Legen Sie Uhren, Ringe, Schmuck oder andere Metallgegenstände ab.

Verwenden Sie Werkzeuge mit isolierten Griffen.

Die USV muss an eine geerdete Steckdose mit Sicherung oder Leistungsschalter angeschlossen werden. Schließen Sie die USV NICHT an eine Steckdose an, die nicht geerdet ist. Wenn Sie dieses Gerät spannungslos machen müssen, schalten Sie es aus und ziehen Sie den Netzstecker.

(Keine vom Benutzer zu wartenden Teile): Stromschlaggefahr, Deckel nicht entfernen. Keine vom Benutzer zu wartenden Teile im Inneren. Wenden Sie sich an qualifiziertes Servicepersonal.

Um die Gefahr von Bränden oder Stromschlägen zu vermeiden, installieren Sie das Gerät in einem temperatur- und feuchtigkeitskontrollierten Innenbereich, frei von leitfähigen Verunreinigungen. (Bitte beachten Sie die Spezifikationen für den zulässigen Temperatur- und Feuchtigkeitsbereich).

Um einen Stromschlag zu vermeiden, schalten Sie das Gerät aus und ziehen Sie den Netzstecker, bevor Sie das Ein-/Ausgangs-Netzkabel mit einem Erdungskabel installieren. Schließen Sie das Erdungskabel an, bevor Sie die Leitungsdrähte anschließen!

Schließen Sie den Schutzleiter (PE) an, bevor Sie andere Kabel anschließen.

(Sicherungen): Um die Brandgefahr zu verringern, darf nur mit einer Sicherung gleichen Typs und gleicher Nennleistung ersetzt werden.

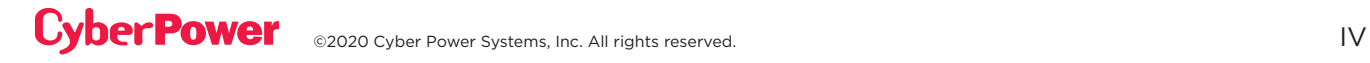

## SICHERHEITSHINWEISE FORTS.

### **PRODUKTSICHERHEIT**

#### **GEFAHR EINES STROMSCHLAGS**

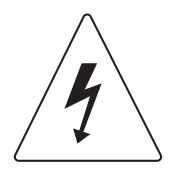

Die Batterie kann gefährliche Komponenten im Inneren des Geräts mit Strom versorgen, auch wenn die AC-Eingangsspannung unterbrochen ist.

Die USV sollte in der Nähe der angeschlossenen Geräte und leicht zugänglich platziert werden.

(Nicht-isolierte Batterieversorgung): Gefahr eines elektrischen Schlages, der Batteriestromkreis ist nicht von der Wechselstromquelle getrennt; es kann eine gefährliche Spannung zwischen den Batterieklemmen und der Erde vorhanden sein. Vor dem Berühren testen.

Alle in diesem Dokument genannten USV-Modelle sind fest angeschlossene Geräte, und nur qualifiziertes Wartungspersonal darf Installationen durchführen.

Die Verkabelung muss von qualifiziertem Personal durchgeführt werden.

NICHT FÜR MEDIZINISCHE ODER LEBENSERHALTENDE GERÄTE VERWENDEN! Unter keinen Umständen darf dieses Gerät für medizinische Anwendungen mit lebenserhaltenden Geräten und/oder Patientenpflege verwendet werden.

NICHT MIT ODER IN DER NÄHE VON AQUARIEN VERWENDEN! Um die Brandgefahr zu verringern, dürfen Sie das Gerät nicht in der Nähe von Aquarien verwenden. Kondenswasser aus dem Aquarium kann mit elektrischen Metallkontakten in Berührung kommen und zu einem Kurzschluss der Geräte führen.

Das Gerät hat eine gefährliche Spannung. Wenn die USV-Anzeige leuchtet, können die Geräte weiterhin unter Strom stehen, so dass die Ausgänge des Geräts eine gefährliche Spannung aufweisen können, auch wenn sie nicht an die Steckdose angeschlossen sind.

#### **BATTERIE**

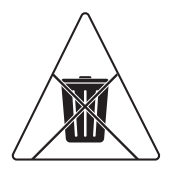

Entsorgen Sie die Batterien nicht im Feuer, da die Batterie explodieren kann.

Öffnen oder beschädigen Sie den Akku nicht, da der freigesetzte Elektrolyt für Haut und Augen schädlich ist.

## **INHALTSVERZEICHNIS**

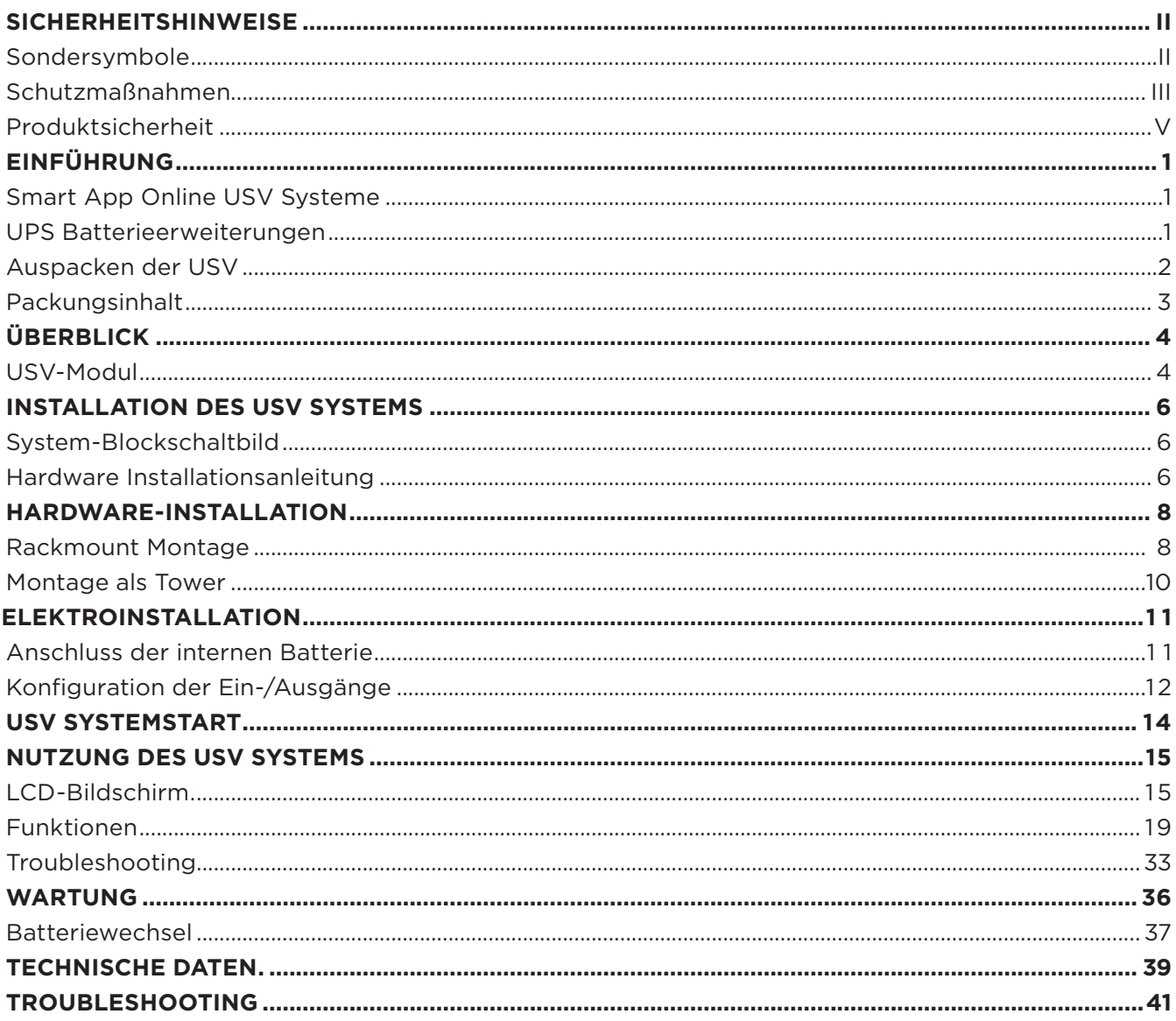

## EINFÜHRUNG

CyberPower Smart App Online-Rack/Tower-USV-Systeme mit Double-Conversion-Topologie bieten Sinusausgang für unternehmenskritische Anwendungen und Geräte, die eine nahtlose Leistungskorrektur erfordern. Diese Geräte sind Generator-kompatibel und liefern sauberen Wechselstrom ohne Umschaltzeit.

Sie verfügen über Smart Battery Management (SBM), das zur Verlängerung der gesamten Akkulaufzeit beiträgt, und Fast Charge Technology, dank der die Ladezeiten auf weniger als vier Stunden reduziert werden, unabhängig von der Anzahl der Externen Batteriemodule (Extended Battery Modules - EBMs). Sie verfügen zudem über die energiesparende GreenPower UPS™ ECO Mode Technologie, die PowerPanel® Business Edition Software hilft bei der Überwachung und Verwaltung der USV.

### **BATTERIEERWEITERUNGEN**

Mit Einsatz von Batterieerweiterungen (Extended Battery Modules - EBMs) von CyberPower (BPE144VL2U01) kann die Akkulaufzeit bei Stromausfällen erhöht werden. Jedes Rack/Tower EBM benötigt je nach Modell 2 HE Rackplatz und kann in einem Tower-Formfaktor installiert werden, der der USV-Installation entspricht. Über DC-Plug-and-Play-Netzanschlüsse können zusätzliche EBMs an ein USV-System angeschlossen werden. EBMs, die mit Smart App Online-USV-Systemen kompatibel sind, verfügen auch über ein eingebautes Batterieladegerät mit Fast-Charge-Technologie, um die Notstromversorgung schnell wiederherzustellen.

## EINFÜHRUNG FORTSETZUNG

### **AUSPACKEN**

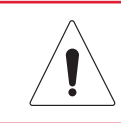

### Information, Beratung, Hilfe

Das USV-System ist sehr schwer, bitte seien Sie vorsichtig. Tragen Sie Sicherheitsschuhe und verwenden Sie einen hydraulischen Geräteheber, falls vorhanden. Für alle Arbeiten, einschließlich Auspacken, Heben und Einbau in ein Regalsystem, sind MINDESTENS zwei Personen erforderlich. Verwenden Sie die Hebebänder nicht, um das Gerät zu tragen; sie werden nur für das manuelle Auspacken des Geräts verwendet.

VERWENDEN SIE DIE HEBEBÄNDER, UM DAS GERÄT AUS DEM KARTON ZU ENTFERNEN.

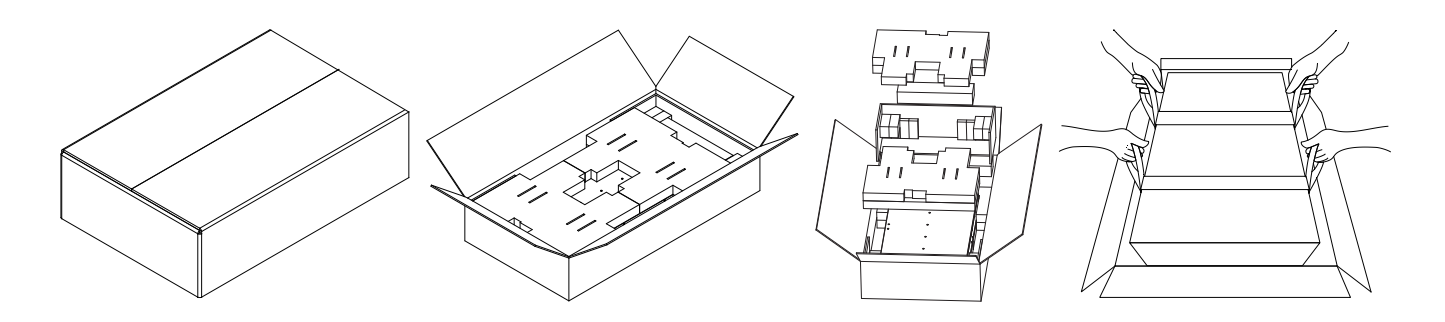

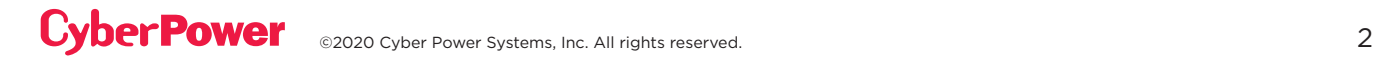

## EINFÜHRUNG FORTSETZUNG

### **PACKUNGSINHALT**

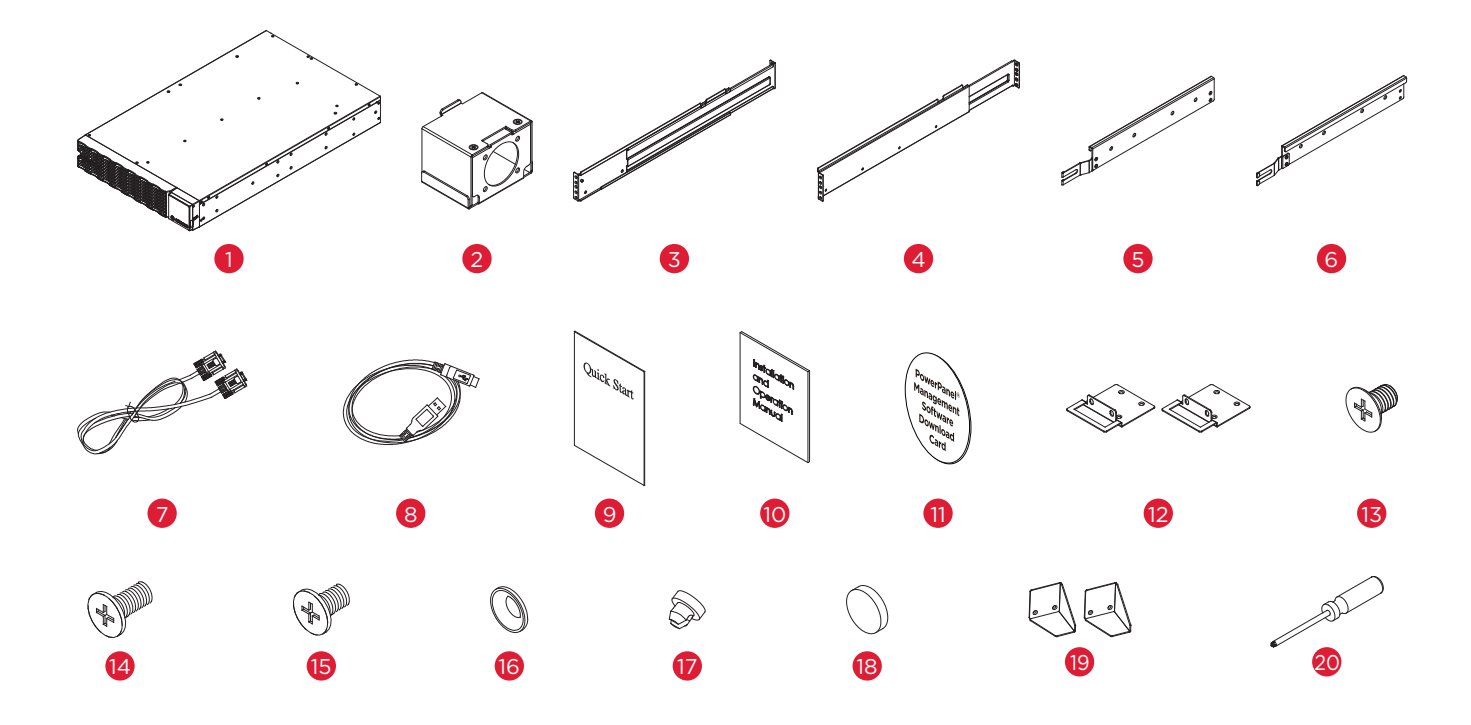

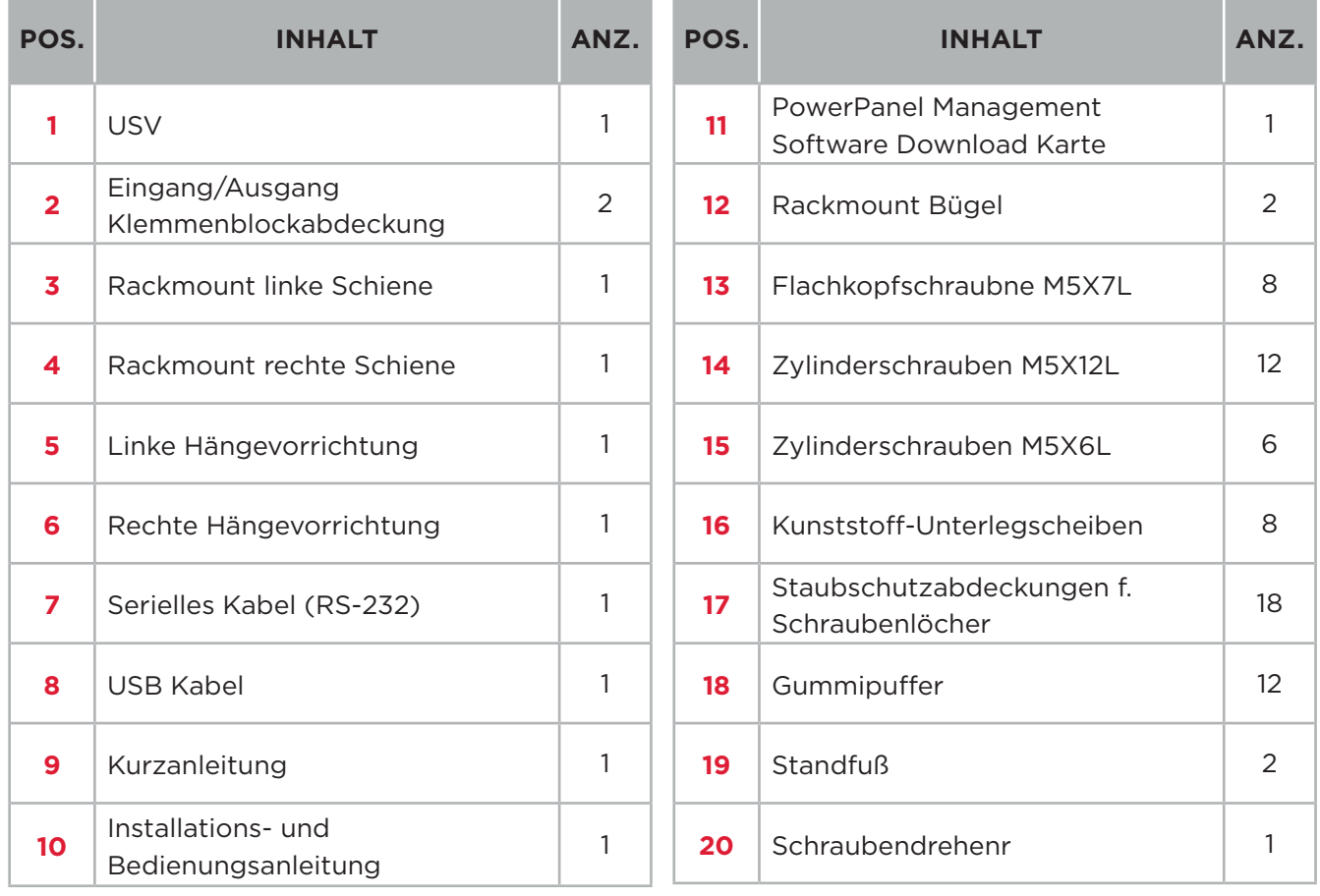

## ÜBERSICHT

### **USV-MODUL**

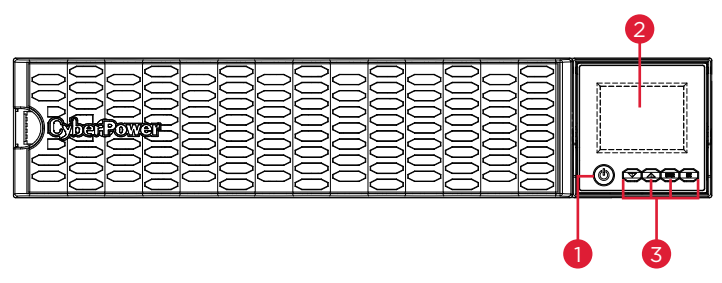

Frontseite: OL5KERTHD / OL6KERTHD

#### 1. Einschaltknopf / Betriebsanzeige

Ein-/Aus-Schalter für die USV. Zeigt an, dass die USV eingeschaltet ist und Strom liefert.

#### 2. USV Status / Multifunktionsdisplay

Zeigt den USV-Status, Informationen, Einstellungen und Ereignisse an.

#### 3. Funktionstasten

Nacho oben / nach unten scrollen, EINGABE und ESCAPE.

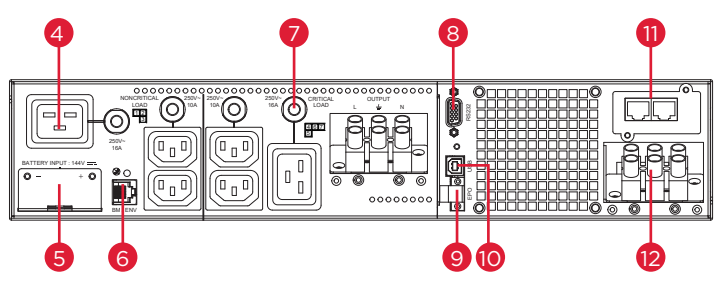

Rückseite: OL5KERTHD / OL6KERTHD

#### 4. Batterie-Backup & überspannungsgeschützte Steckdosen

Bietet Batterie-Backup und Überspannungsschutz.

Sie stellen sicher, dass die angeschlossenen Geräte während eines Stromausfalls über einen längeren Zeitraum mit Strom versorgt werden.

#### Kritische / unkritische Last

Ermöglicht das Erstellen von Lastprioritäten, um sicherzustellen, dass die Batterieleistungsreserven während eines Stromausfalls an bestimmte Steckdosen übertragen werden. Die Einheit kann so programmiert werden, dass sie eine zusätzliche Laufzeit für Geräte bietet, die an die "CRITICAL"- Ausgänge angeschlossen sind, während sie die Stromversorgung von Geräten, die an die "NONCRITICAL"-Ausgänge angeschlossen sind, nach einer bestimmten Zeitspanne stoppt.

## ÜBERSICHT

### **LEISTUNGSMODUL (FORTS.)**

#### 5. Steckverbindung zur Batterieerweiterung

Anschluss für zusätzliche CyberPower Batterieerweiterung.

#### 6. BM/ENV Anschluss

Der Anschluss unterstützt die Erkennung von externen Batteriemodulen.

#### 7. Ausgangsleistungsschalter

Bietet Ausgangsstromüberlastungs- und Fehlerschutz.

#### 8. Serielle Schnittstelle

Die serielle Schnittstelle ermöglicht die RS-232-Kommunikation zwischen der USV und einem Computer. Die USV kann einen über RS-232 angeschlossenen Computer mit installierter PowerPanel® Business Edition Software dazu bringen, sich während eines Stromausfalls herunterzufahren, umgekehrt kann der Computer die USV überwachen und ihre verschiedenen programmierbaren Einstellungen ändern.

#### 9. EPO (Emergency Power Off) Anschluss

Ermöglicht eine Notabschaltung der USV, auch einer entfernten Position aus.

#### 10.USB Anschluss

Der USB-Anschluss ermöglicht die Kommunikation zwischen der USV und einem Computer. Die USV kann einen Computer mit installierter PowerPanel® Business Edition Software so steuern, dass er sich während eines Stromausfalls über die Verbindung abschaltet, während der Computer die USV überwachen und die verschiedenen programmierbaren Einstellungen ändern kann.

#### 11. Erweiterungssteckplatz

Eine Netzwerkkarte (RMCARD) ist im Erweiterungssteckplatz vorinstalliert.

#### 12. Eingangs-Klemmblock

Zum Anschluss an das Stromnetz.

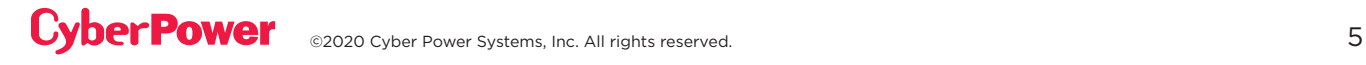

## INSTALLATION DES USV-SYSTEMS

### **SYSTEM BLOCKSCHALTBILD**

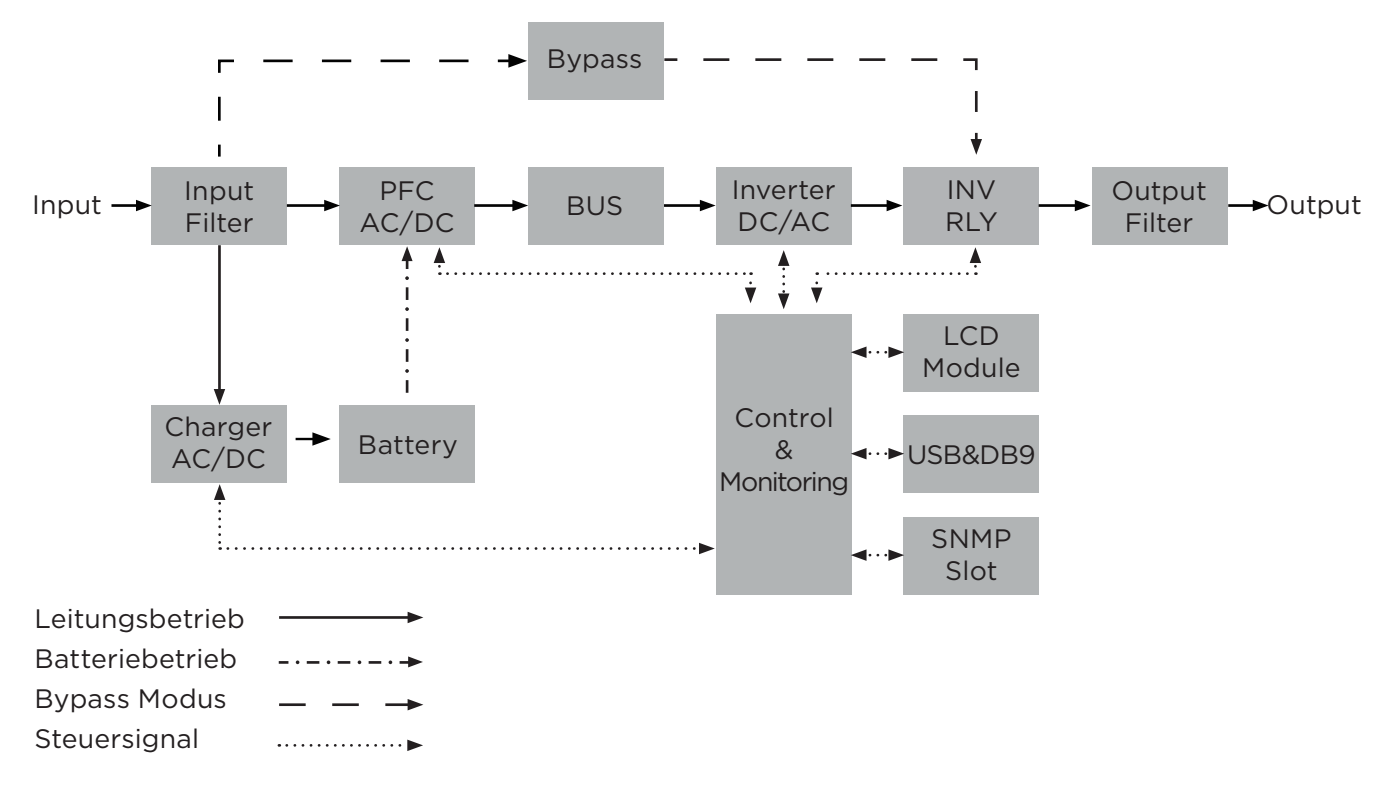

### **HARDWARE INSTALLATIONSANLEITUNG**

- 1. Während des Transports und der Lagerung kann es zu einem Verlust der Akkuladung kommen. Vor der Verwendung der USV wird dringend empfohlen, die Batterien vier Stunden lang aufzuladen, um die maximale Ladekapazität der Batterien zu gewährleisten. Um die Batterien aufzuladen, schließen Sie die USV einfach an den dafür vorgesehenen Wechselstromanschluss an.
- 2. Wenn Sie die PowerPanel® Business Edition Software verwenden, verbinden Sie Computer und USV entweder über das serielle oder das USB-Kabel. Hinweis: Sobald der USB-Anschluss verwendet wird, wird der serielle Anschluss deaktiviert. Sie können nicht gleichzeitig verwendet werden. Nach dem Anschluss kann ein Computer mit installierter PowerPanel® Business Edition Agent Software den Betriebsplan, den Batterietest, Ausgänge steuern sowie die Statusinformationen der USV anzeigen. Andere Computer mit PowerPanel® Business Edition Client-Software können jedoch nur USV-Statusinformationen über eine LAN-Verbindung abrufen.
- 3. Schließen Sie Ihren Computer, Ihren Monitor und alle extern betriebenen Datenspeichergeräte (Festplatte, Bandlaufwerk usw.) nur dann an die Ausgänge an, wenn die USV ausgeschaltet und vom Stromnetz getrennt ist. Schließen Sie KEINEN Laserdrucker, Kopierer, Raumheizer, Vakuum, Aktenvernichter oder andere große elektrische Geräte an die USV an. Der Stromverbrauch dieser Geräte führt zu einer Überlastung und kann das Gerät beschädigen.

### **HARDWARE INSTALLATIONSANLEITUNG FORTS.**

## INSTALLING YOUR UPS SYSTEM CONT.

- 4. Drücken Sie den EIN/AUS-Schalter, um die USV einzuschalten. Die Power-On-Anzeige-LED leuchtet auf, wenn sie aktiviert ist. Wenn eine Überlastung erkannt wird, ertönt ein akustischer Alarm und die USV gibt kontinuierlich zwei Pieptöne pro Sekunde ab. Um das Gerät zurückzusetzen, trennen Sie einige Geräte von den Steckdosen. Stellen Sie sicher, dass Ihr Gerät einen Laststrom innerhalb des Sicherheitsbereichs des Geräts führt (siehe technische Daten).
- 5. Die USV ist mit einer automatischen Ladefunktion ausgestattet. Wenn die USV an das Stromnetz angeschlossen ist, wird die Batterie automatisch geladen, auch wenn das Gerät ausgeschaltet ist.
- 6. Um eine optimale Akkuladung aufrechtzuerhalten, lassen Sie die USV immer an das Stromnetz angeschlossen.
- 7. Bevor Sie die USV für einen längeren Zeitraum lagern, schalten Sie das Gerät aus. Decken Sie es ab und lagern Sie es mit vollständig geladenen Akkus. Laden Sie die Batterien alle drei Monate auf, um eine gute Akkukapazität und eine lange Lebensdauer zu gewährleisten. Das Aufrechterhalten einer guten Akkuladung trägt dazu bei, mögliche Schäden an USV und Ladeverlust der Akkus zu vermeiden.
- 8. Die USV verfügt über einen USB-Anschluss (Standard) und einen seriellen Anschluss, der die Verbindung und Kommunikation zwischen der USV und jedem angeschlossenen Computer mit PowerPanel® Business Edition Agent Software ermöglicht. Die USV kann das Abschalten des Computers während eines Stromausfalls über die Verbindung steuern, während der Computer die USV überwachen und verschiedene programmierbare Parameter ändern kann. Hinweis: Es kann jeweils nur ein Kommunikationsanschluss verwendet werden. Die nicht verwendete Schnittstelle wird automatisch deaktiviert oder die serielle Schnittstelle wird deaktiviert, wenn beide Schnittstellen angeschlossen sind.
- 9. EPO (Emergency Power Off) Port: EPO-Ports ermöglichen es Administratoren, die USV-Einheit an kundenseitige EPO-Schalter anzuschließen. Diese Vorrichtung bietet den Betreibern die Möglichkeit, um im Notfall über einen einzigen Zugangspunkt alle an die USV angeschlossenen Geräte sofort auszuschalten.
- 10.Um einen elektrischen Schlag zu vermeiden, schalten Sie das Gerät aus und trennen Sie das Gerät vom Stromnetz, bevor Sie die USV (Ein-/Ausgangskabel) mit einem Festnaschluß verbinden. Das Ein-/Ausgangs-Netzkabel MUSS geerdet werden.
- 11. Bitte beachten Sie, dass die interne USV-Temperatur ansteigen wird, wenn die Ventilatoren nicht in Betrieb sind oder die Belüftung behindert wird. Wenn der Hochtemperatursensor den Schutz aktiviert, löst die USV einen Alarm aus und schaltet sich ab, um Schäden am Gerät zu vermeiden. Bei Übertemperatur lesen Sie bitte den Abschnitt Fehlerbehebung. Wenn der Zustand weiterhin besteht, wenden Sie sich bitte an CyberPower für technischen Support.

## INSTALLATION HARDWARE

CyberPower USV-Systeme können in Rackmontage oder Rack-/Turm-Montage aufgestellt werden. Diese Vielseitigkeit ist besonders wichtig für wachsende Unternehmen mit sich ändernden Anforderungen, denen die Möglichkeit wichtig ist, eine USV wahlweise stehend oder in einem Rackmount-System zu positionieren. Beachten Sie, dass die mitgelieferte Rackmontage-Hardware nur mit Vierkantloch-Racks kompatibel ist. Bitte folgen Sie den untenstehenden Anweisungen für die jeweiligen Montagearten.

### **RACKMOUNT MONTAGE**

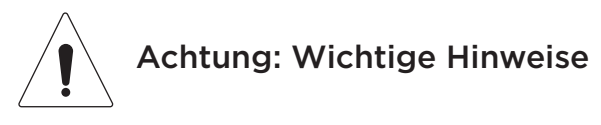

Um die Gefahr von Bränden oder Stromschlägen zu vermeiden, verwenden Sie zur Befestigung der Montagehalterungen nur die mitgelieferte Hardware.

#### Schritt 1: Entfernen Sie die Staubschutzabdeckungen

Entfernen Sie die zehn Staubschutzabdeckungen von den Schraubenlöchern, wie unten gezeigt.

#### Schritt 2: Installation der Bügel und & Rackmount-Befestigung

Befestigen Sie zwei Rackmount-Bügel mit acht schwarzen Flachkopfschrauben M5X7L an der USV und schrauben Sie zwei Führungsschienen mit sechs silbernen Linsenschrauben M5X6L fest.

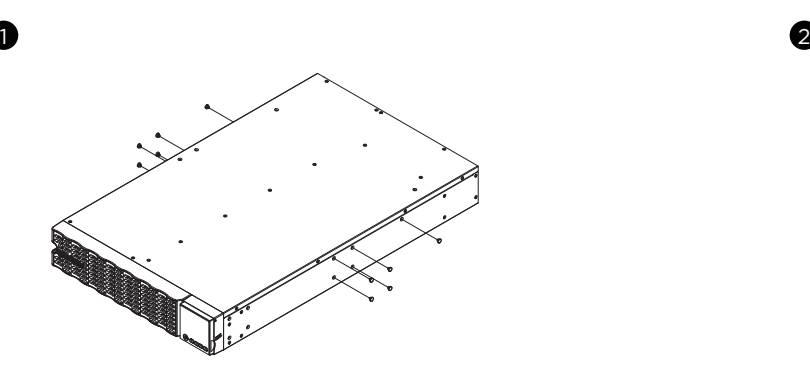

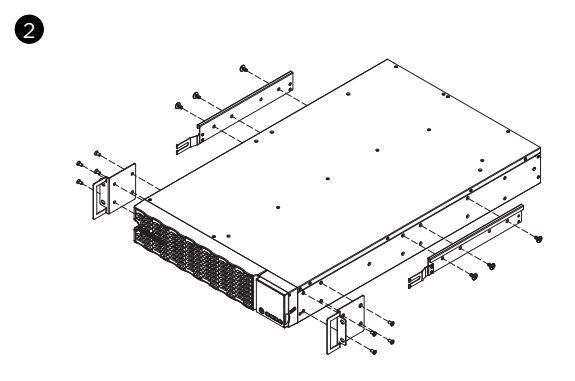

#### Schritt 3: Montage der Rackmountschiene

Die Einbautiefe der mitgelieferten Rackmount-Schienen kann von 52 cm bis 91,5 cm (20,5 Zoll bis 36 Zoll) eingestellt werden. Wählen Sie die richtigen Löcher im Rack, um die USV im Rack zu positionieren. Die USV belegt 2 Rack-Einheiten: Racklochpositionen 1 bis 6.

Positionieren Sie die Führungsschrauben auf der Rückseite der Rackmount-Schienen in die quadratischen Löcher des hinteren Racks, um die Führungsschienen vorübergehend zu fixieren.

#### Schritt 4: Anpassen der Rack-Montageschienen an das Rack

Passen Sie die Schienentiefe an Ihre Racktiefe an. Befestigen Sie jede Rackeinbauschiene mit zwei schwarzen Zylinderschrauben M5X12L und zwei Kunststoffscheiben an der Vorderseite des Racks (Vierkantbohrungen 1 und 4 wie unten gezeigt) an Ihrem Rack. Befestigen Sie jede Schiene an der Rückseite des Racks mit zwei schwarzen Zylinderschrauben M5X12L und zwei Kunststoffscheiben.

## INSTALLATION HARDWARE FORTS.

### **RACKMOUNT INSTALLATION FORTS.**

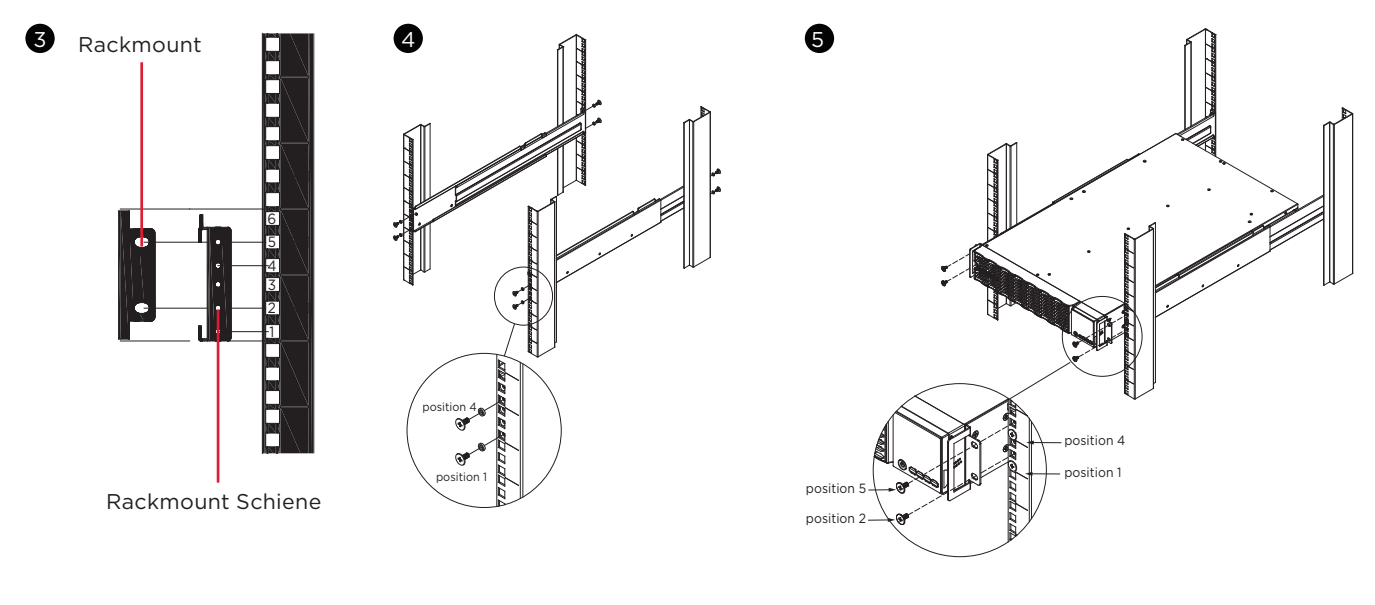

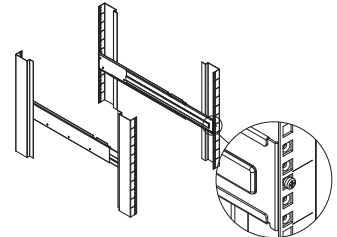

#### Schritt 5: USV auf die Schiene legen und fixieren

Schieben Sie die Hängebügel an der USV auf die im Rack montierten Schienen, die Vorderseite der USV zu Ihnen gerichtet. Befestigen Sie die USV mit vier schwarzen Flachkopfschrauben M5X12L an der Vorderseite des Racks (Vierkantlöcher 2 und 5 wie oben gezeigt) an Ihrem Rack.

#### HINWEIS: So schieben Sie die USV aus dem Rack

Die USV wird durch einen Sicherheitsverriegelungsmechanismus gesichert, der auf halbem Weg aus dem Rack herausgezogen wird. Halten Sie die USV mit beiden Händen fest und drücken Sie die Sicherheitsverriegelung, um die USV herauszuziehen.

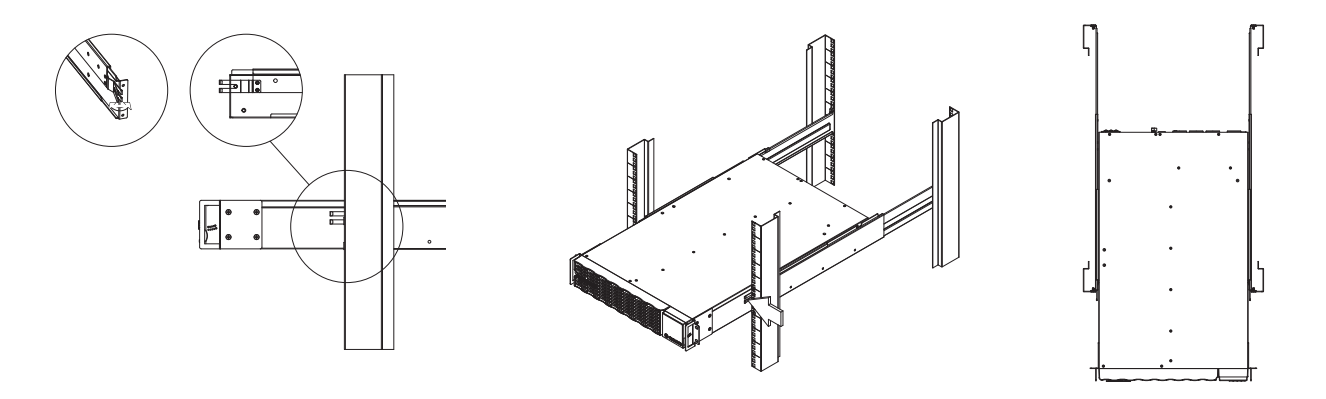

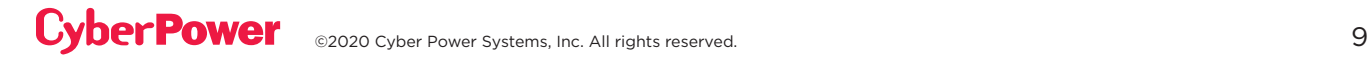

## INSTALLATION HARDWARE FORTS.

### **STAND/TOWER MONTAGE**

#### Schritt 1: Gummipuffer anbringen

Kleben Sie die zwölf runden Gummipuffer auf die Füße und auf die linke Seite der USV, wie unten gezeigt. Die USV wird auf dieser Seite stehen. Stecken Sie die Staubschutzabdeckungen in die offenen Schraubenlöcher auf der Unterseite.

#### Schritt 2: Befestigen Sie die Standfußplatten und die Staubschutzabdeckungen

Drehen Sie das USV-System auf die Seite und befestigen Sie die Stative mit vier silbernen Linsenschrauben M5X6L an der Unterseite der USV, wie unten gezeigt. Stecken Sie die Staubschutzhüllen in die offenen Schraubenlöcher auf der Oberseite.

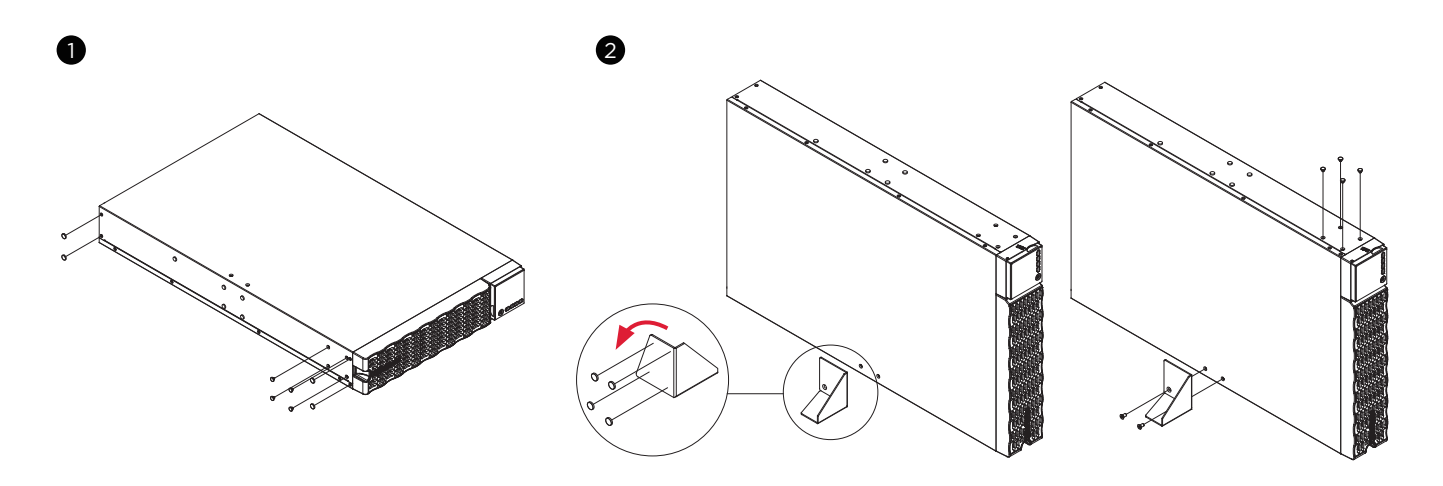

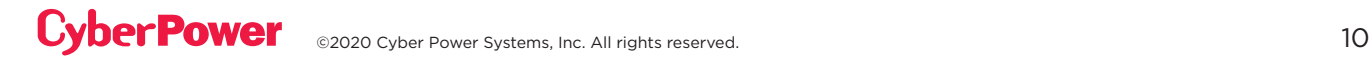

## ELEKTRISCHE INSTALLATION

### **ANSCHLUSS DER INTERNEN BATTERIE**

- 1. Lösen und öffnen Sie die Batteriefachabdeckung. Diese Schraube ist für die Fixierung an der Tür vorgesehen, nicht von der Metallabdeckung entfernen.
- 2. Schließen Sie den internen Batteriestecker an. Vergewissern Sie sich, dass er richtig sitzt (der Stecker rastet ein).
- 3. Ziehen Sie die Schraube an der Batteriefachabdeckung an und montieren Sie die Frontplatte.

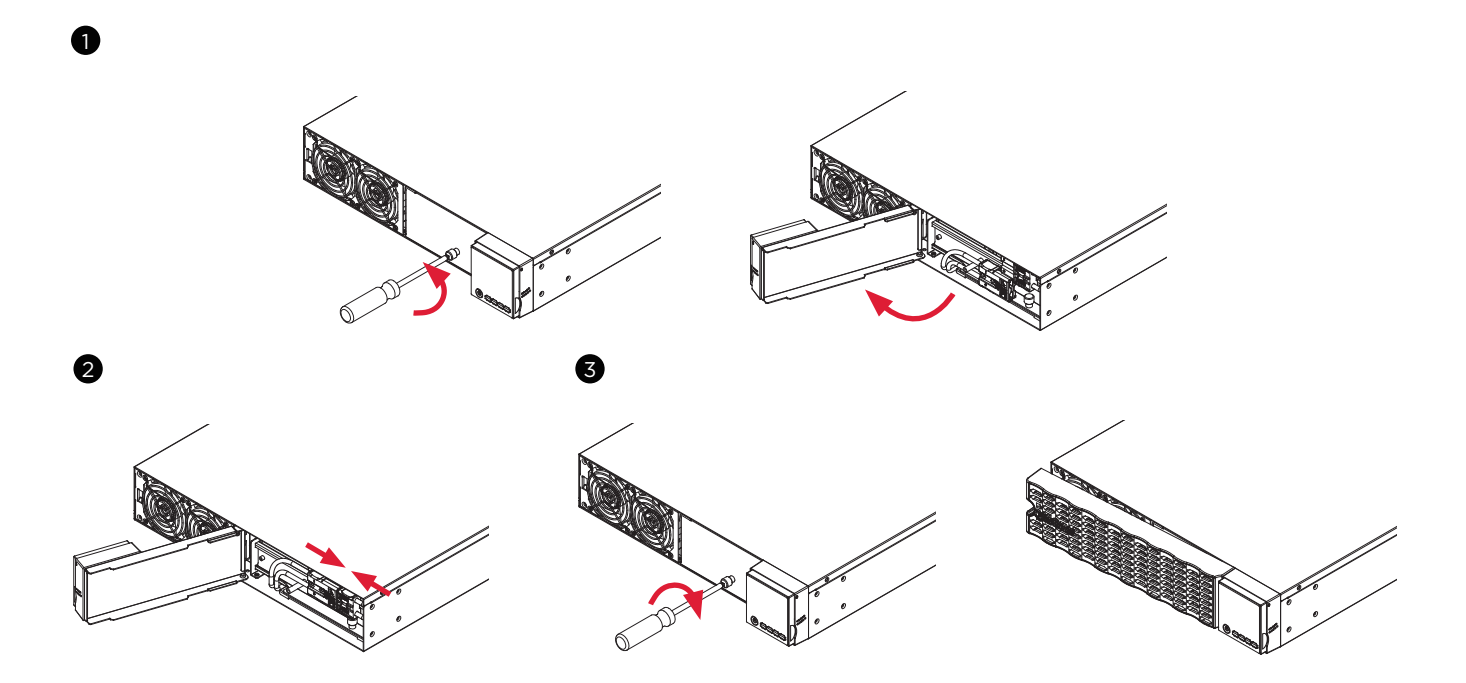

## ELEKTRISCHE INSTALLATION FORTS.

### **EIN-/AUSGANGS-KONFIGURATION**

Überprüfen Sie die Leistung und die Verdrahtungsmaße des Abzweigleistungsschalters anhand der folgenden Tabelle für fest verdrahtete Eingangs-USV-Modelle.

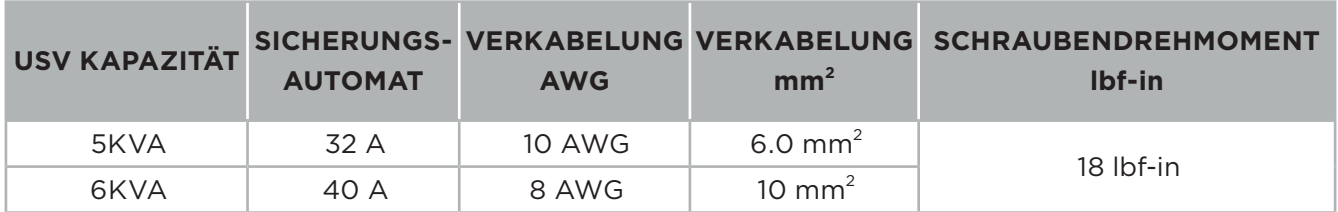

Verdrahten Sie die Ein-/Ausgangsklemmen für die USV-Modelle OL6KERTHD wie in der folgenden Abbildung gezeigt fest.

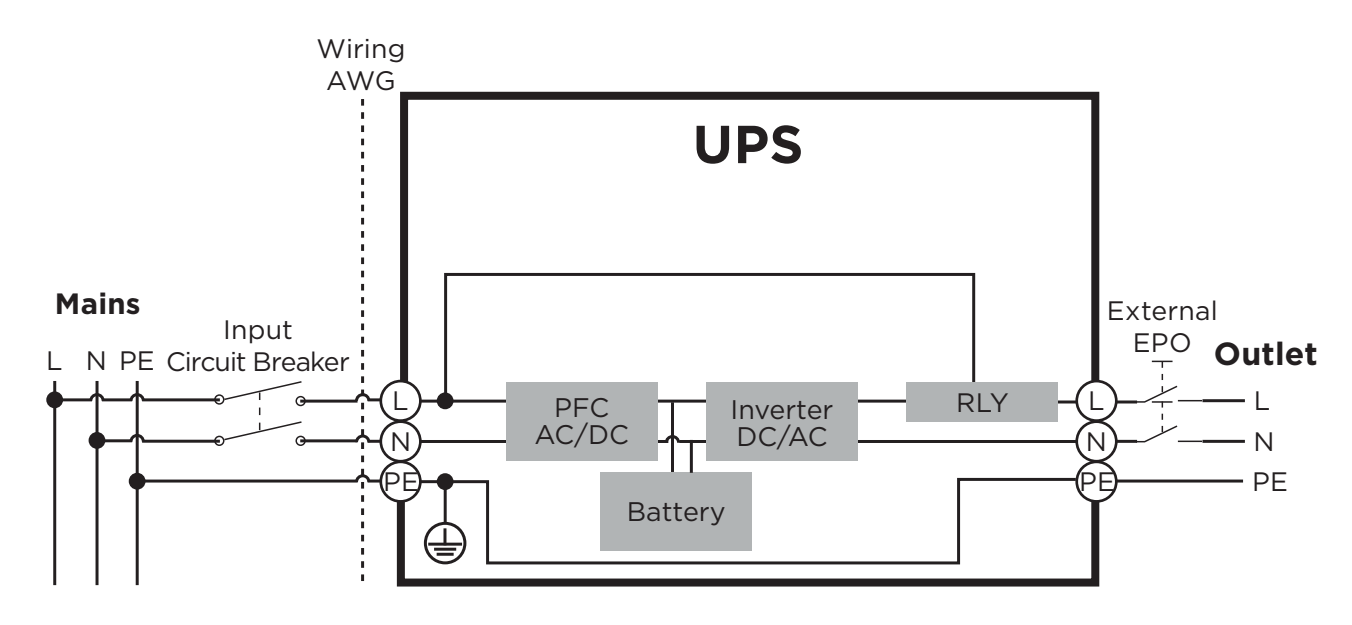

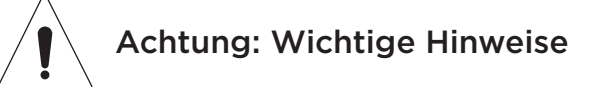

Die Eingangs- und Ausgangsleistungsschalter müssen während des Installationsvorgangs auf "OFF" stehen.

Während des Installationsvorgangs ist eine zusätzliche zweipolige Trennvorrichtung erforderlich.

Der getrennte EPO schaltet den Ausgang des logischen Schaltkreises der USV sofort ab. Die Verkabelung des EPO-Anschlusses ist optional.

Lokale Sicherheitsvorschriften können erfordern, dass ein separates, externes EPO die Ausgangsleistungsschalter abschaltet. Beachten Sie die örtlichen Verdrahtungsvorschriften, das EPO sollte zugelassene Komponenten verwenden.

## ELEKTRISCHE INSTALLATION FORTS.

### **FESTVERDRAHTUNG DER EIN-/AUSGANGS-KLEMMEN**

#### Schritt 1: Nehmen Sie die obere und untere Abdeckung ab

Lösen Sie die beiden Schrauben, um die obere und untere Abdeckung von INPUT/OUTPUT zu trennen

### Schritt 2: Befestigen Sie die entsprechende Kabelverschraubung (nicht im Lieferumfang enthalten) an der unteren Abdeckung

Ziehen Sie die entsprechende Kabelverschraubung (nicht im Lieferumfang enthalten) an der unteren Abdeckung durch Drehen an. Achten Sie darauf, dass die Kabelverschraubung gut auf der unteren Abdeckung befestigt ist.

#### Schritt 3: Befestigen Sie die untere Abdeckung auf der Klemmleiste

Ziehen Sie die beiden Schrauben an, um die Abdeckung für INPUT/ OUTPUT auf der Klemmenleiste zu befestigen.

#### Schritt 4: Eingangskonfiguration

Stecken Sie das Eingangskabel durch die entsprechende Kabelverschraubung (nicht im Lieferumfang enthalten). Verbinden Sie die drei Drähte mit der Eingangsklemmleiste.

#### Schritt 5: Ausgangskonfiguration

Stecken Sie das Ausgangskabel durch die entsprechende Kabelverschraubung (nicht im Lieferumfang enthalten). Verbinden Sie die drei Adern mit der Ausgangsklemmleiste.

#### Schritt 6: Befestigen Sie die obere Abdeckung auf der unteren Abdeckung

Ziehen Sie die beiden Schrauben an, um die obere Abdeckung des INPUT/OUTPUT auf der unteren Abdeckung zu befestigen.

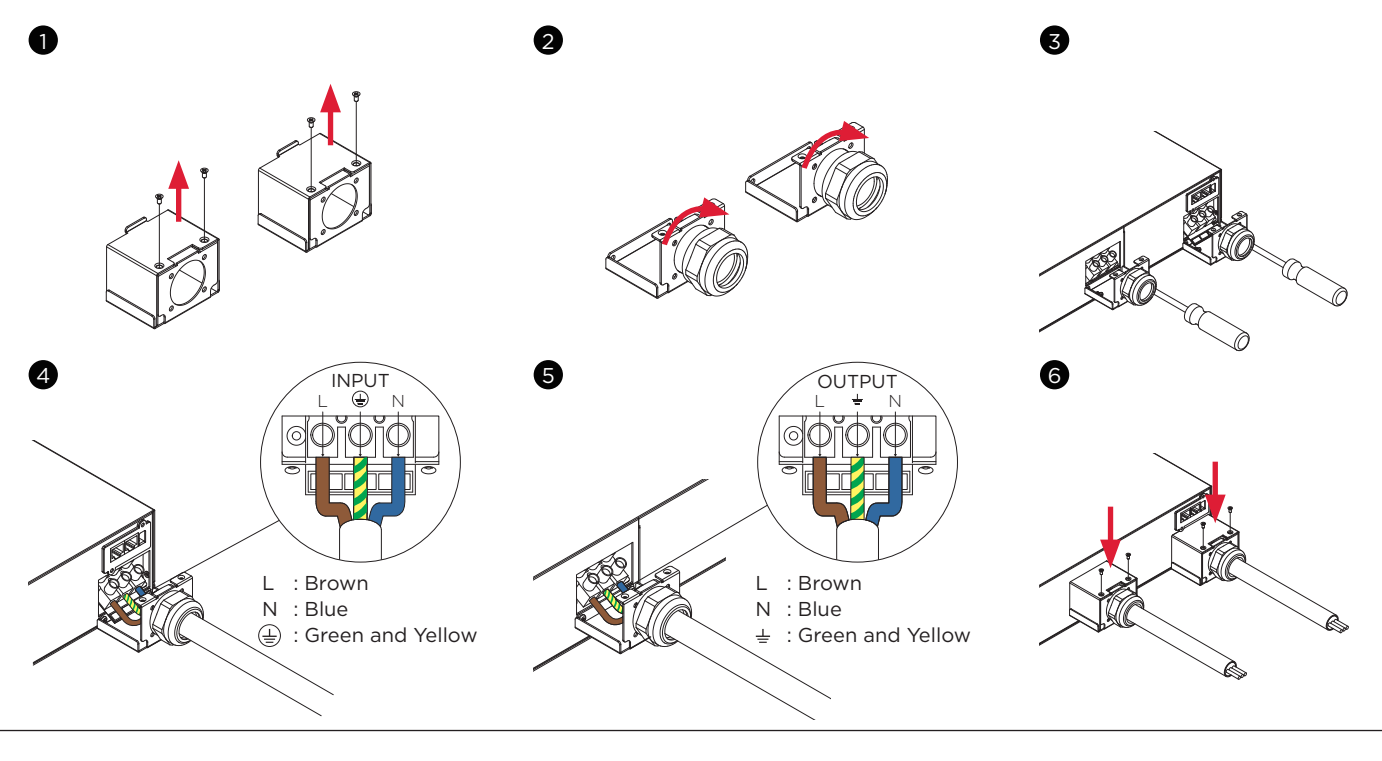

## STARTEN DER USV

Nachdem Sie die Hardwareinstallation der USV abgeschlossen haben, sind Sie nun bereit, die USV anzuschließen und Ihre Geräte anzuschließen.

#### **Starten der USV:**

- 1. Vergewissern Sie sich, dass das USV-Eingangskabel oder die Klemmenleisten an die Wechselstromquelle angeschlossen sind.
- 2. Auf dem USV-LCD erscheint "Standby-Modus" und die Lüfter schalten sich ein.
- 3. Drücken Sie die EIN/AUS-Taste auf der Vorderseite der USV für mindestens 3 Sekunden, um die USV einzuschalten.
- 4. Die USV führt einen kurzen Selbsttest von ca. 15 Sekunden durch und zeigt das Ergebnis in der folgenden Reihenfolge an.
- 5. Die USV arbeitet zunächst im Batteriebetrieb und wechselt dann in den Line Modus, wenn die Eingangsspannung qualifiziert ist, und versorgt den Ausgang.

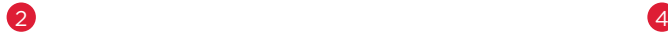

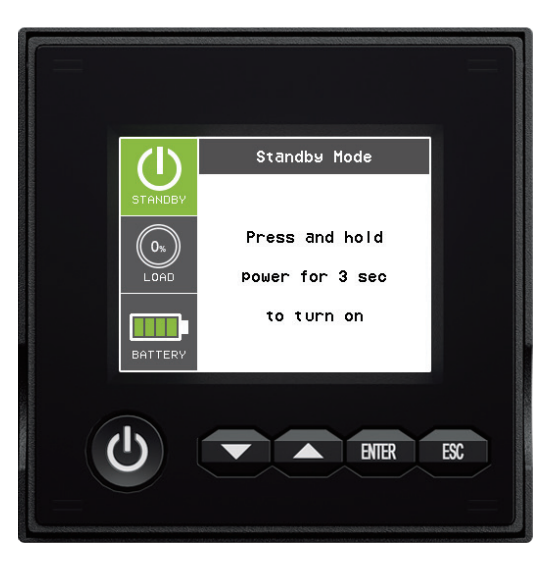

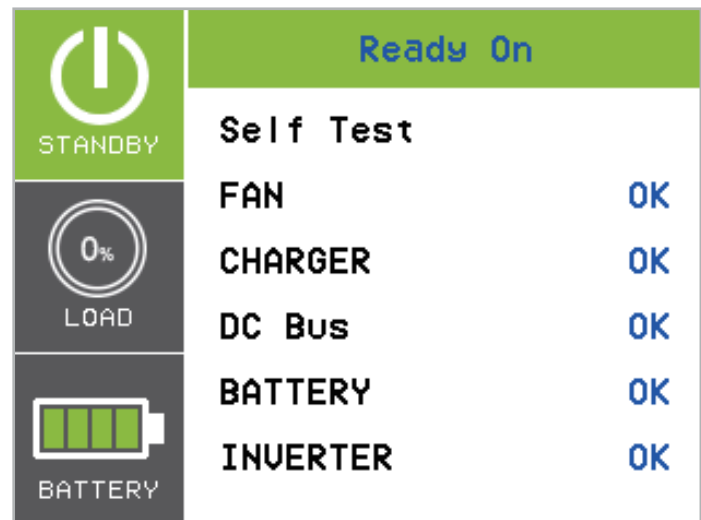

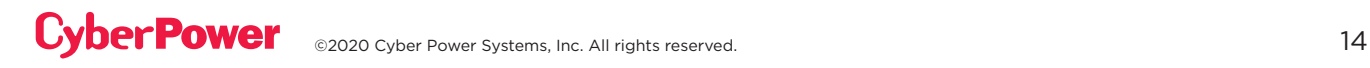

## BETRIEB DER USV

### **LCD DISPLAY**

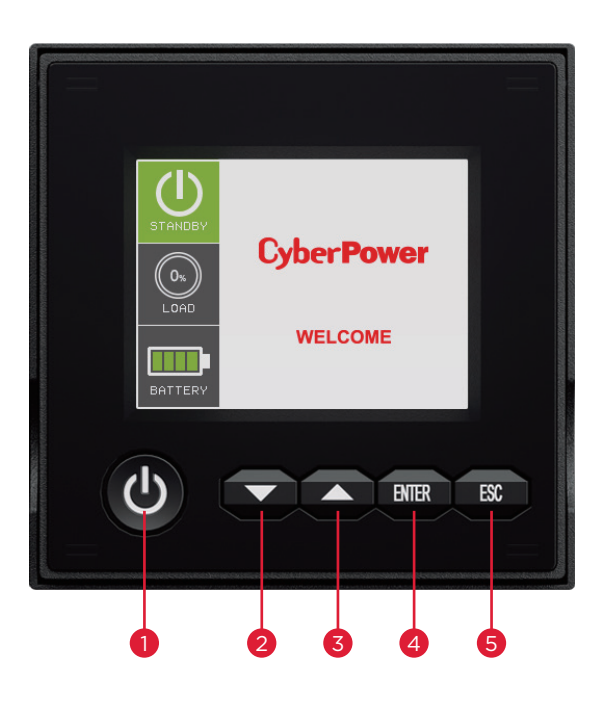

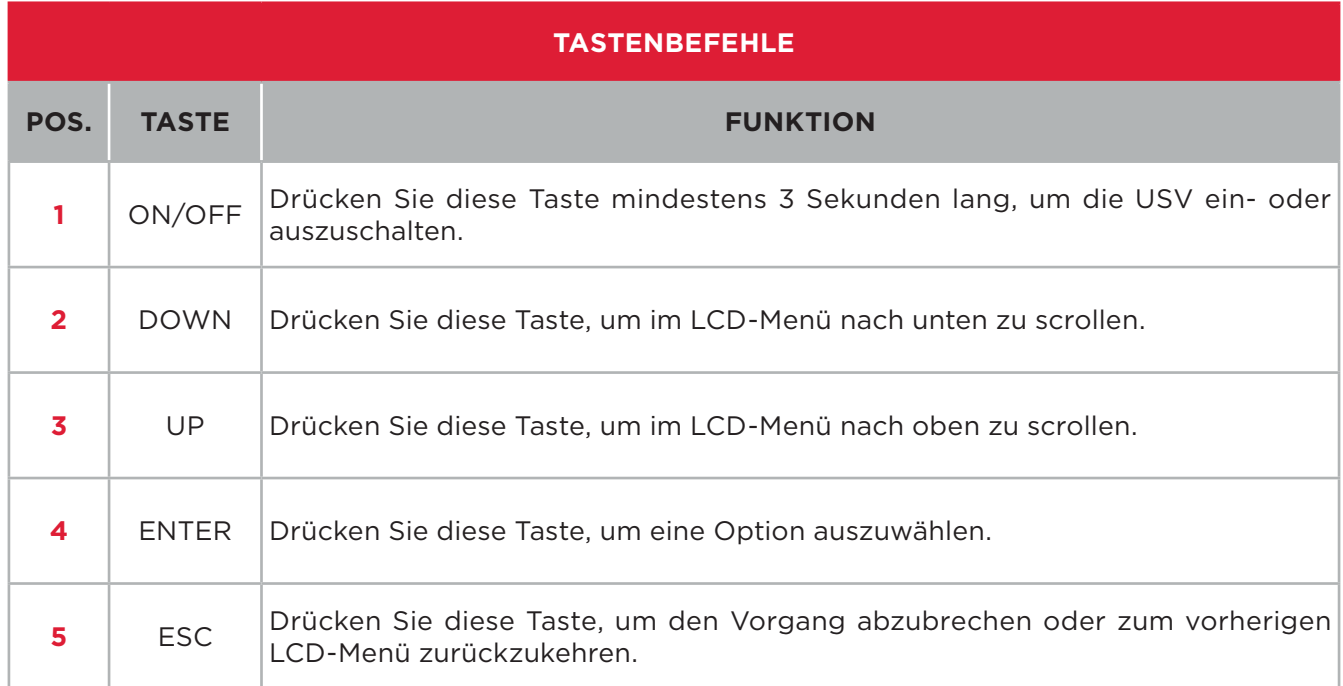

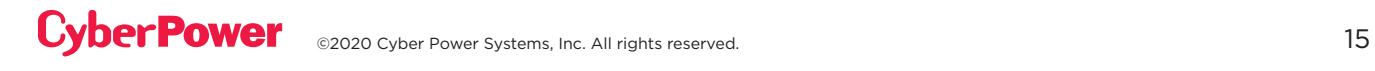

### **ERKLÄRUNG DER LCD-ANZEIGE:**

#### USV Zusammenfassung:

Es gibt 2 Anzeigezonen: Der Symbol-Bereich (links) und der Inhalts-Bereich (rechts).

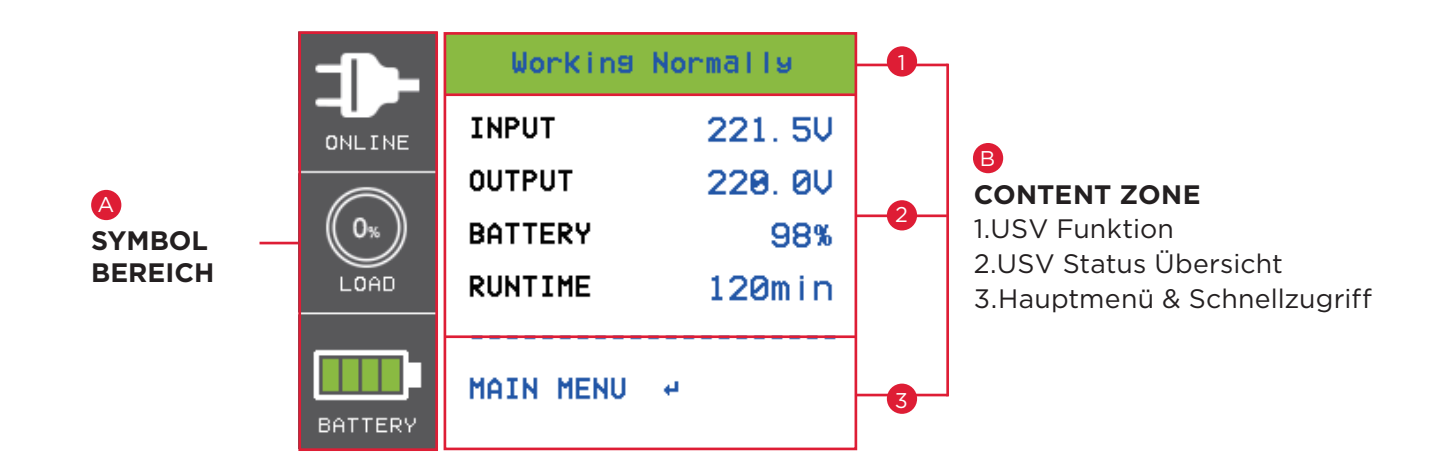

### **A SYMBOL BEREICH:**

Im linken Bereich befinden sich 3 ICONS zur Anzeige des USV-Arbeitsstatus / Last % / Batteriekapazität und abhängig von der Änderung des USV-Status zeigt das ICONS Warnung und Fehler mit gelber oder roter Farbe an.

#### **B** INHALTS BEREICH:

Der Inhaltsbereich befindet sich auf dem mittleren und rechten Bildschirm.

 1 Der Bereich Oben im Inhalt dient zur Anzeige der Arbeitsinformationen der USV: Normales Arbeiten (Linienmodus) / V+Hz außerhalb des Bereichs (Batteriemodus) / ......etc.

 2 Der zentrale Bereich ist der USV-Status, der von verschiedenen USV-Status abhängig ist, um verschiedene Informationen wie Input / Output / Battery / Load Parameter bereitzustellen.

 3 Der untere Bereich der Inhaltszone ist die Funktion Select Index inklusive Hauptmenü und Quick Link Auswahl, die von verschiedenen USV-Status abhängig ist, um eine relevante funktionale Verbindung bereitzustellen.

Drücken Sie die Enter-Taste zum Hauptmenü, wenn die USV die Übersichtsseite anzeigt.

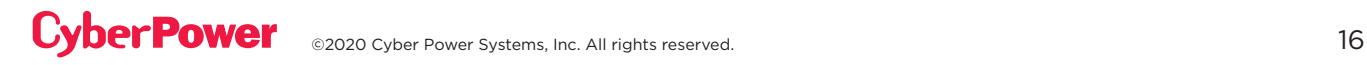

### **LCD-BILDSCHIRM – USV BETRIEBSARTEN**

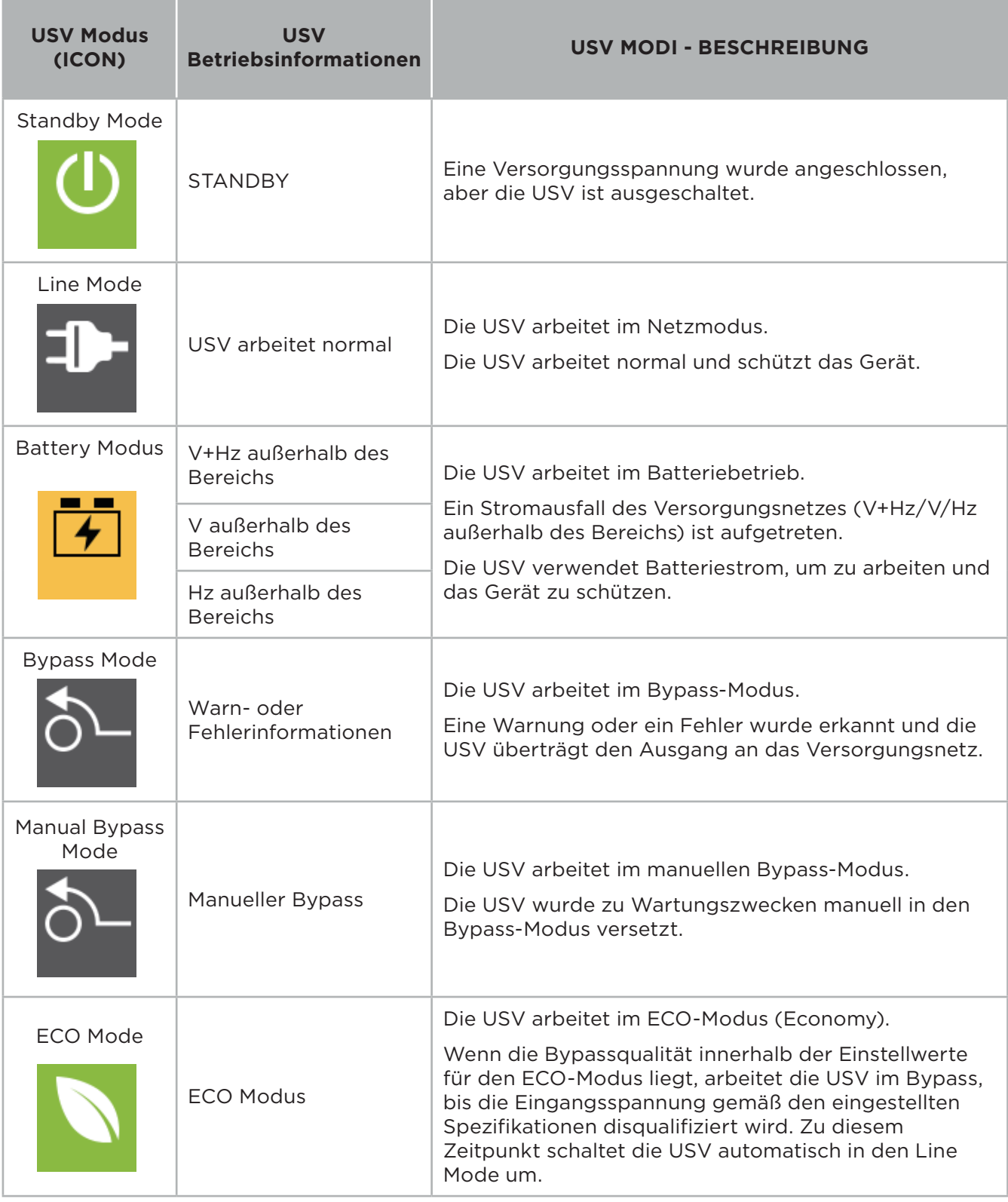

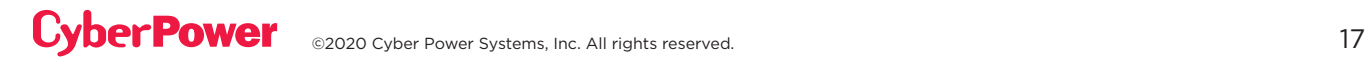

### **LCD-BILDSCHIRM – USV DER BETRIEBSARTEN FORTS.**

Das LCD zeigt den Fehler- oder Warnstatus in rot oder gelb an und verbindet auch den Farbrahmen mit ICON, der die gleiche Farbe hat und sich im linken Bereich des Bildschirms befindet.

Der USV-Status auf der Seite USV-Übersicht liefert die entsprechenden Informationen durch verschiedene funktionierende Funktionen....

Das Funktionsauswahlmenü auf der Seite USV-Übersicht bietet den schnellen Link zur entsprechenden Funktion.

#### **Batterie Modus**

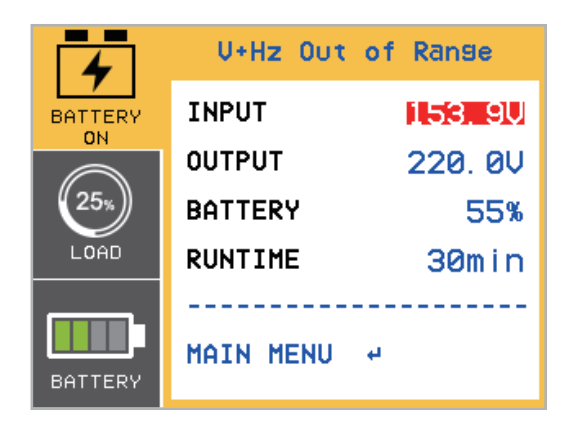

#### **Output OverLoad**

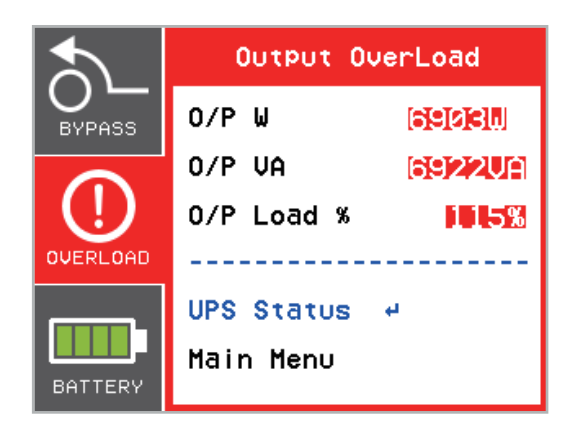

Drücken Sie die Tasten "UP" und "DOWN", um die Quick Link-Funktion auszuwählen. Drücken Sie die "Enter"-Taste, um die Funktionsseite auszuwählen.

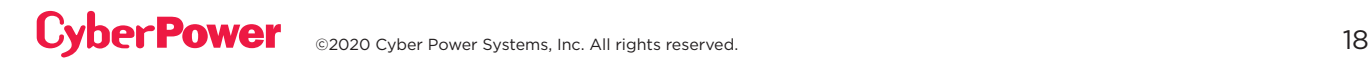

### **FUNKTIONSBAUM**

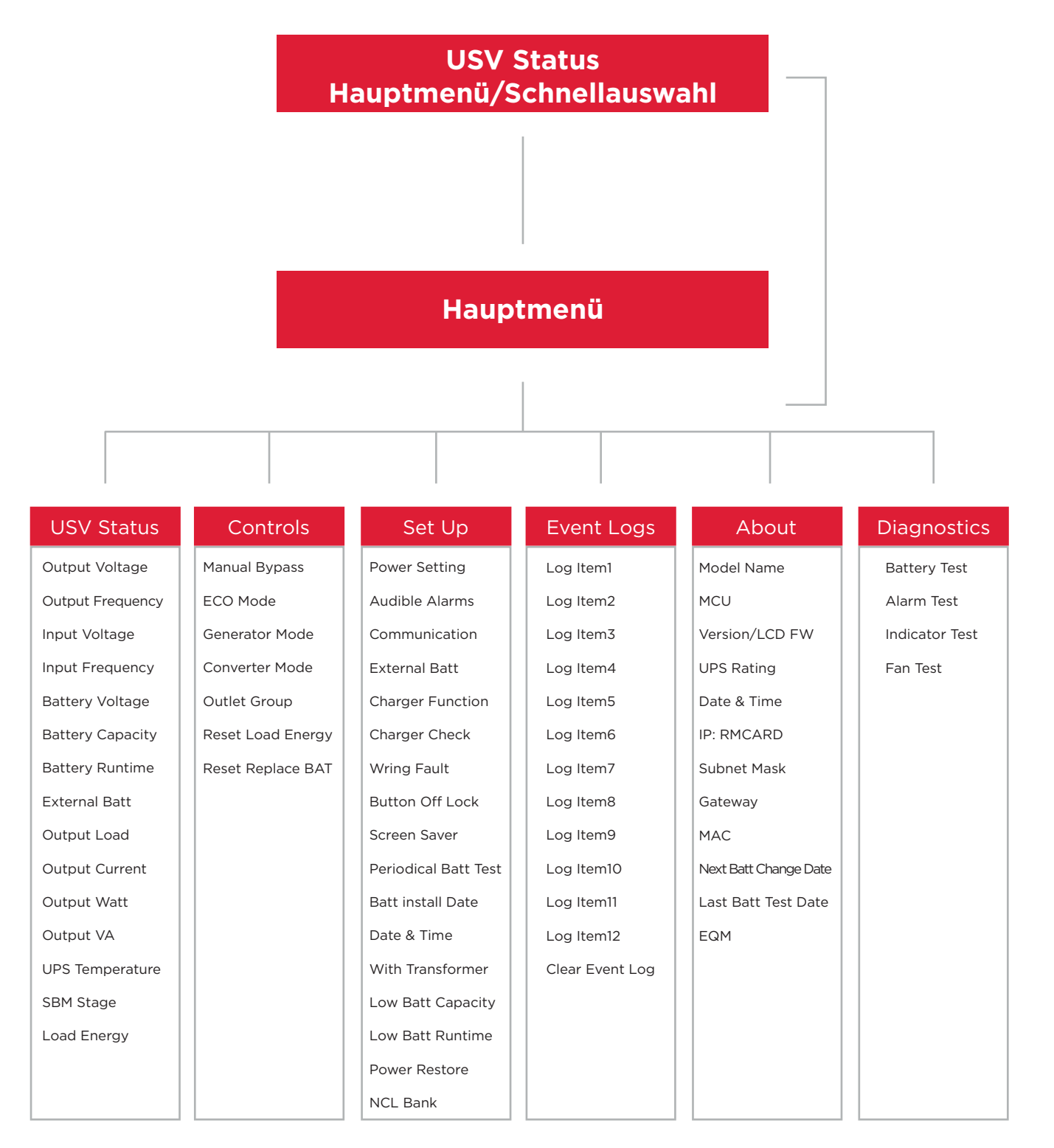

### **Hauptmenu: Funktionsauswahl**

Das Hauptmenü verfügt über 6 Symbole für verschiedene Funktionen, die in der folgenden Tabelle aufgeführt sind.

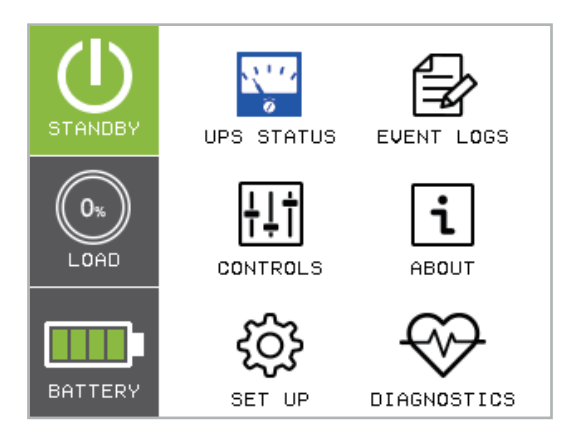

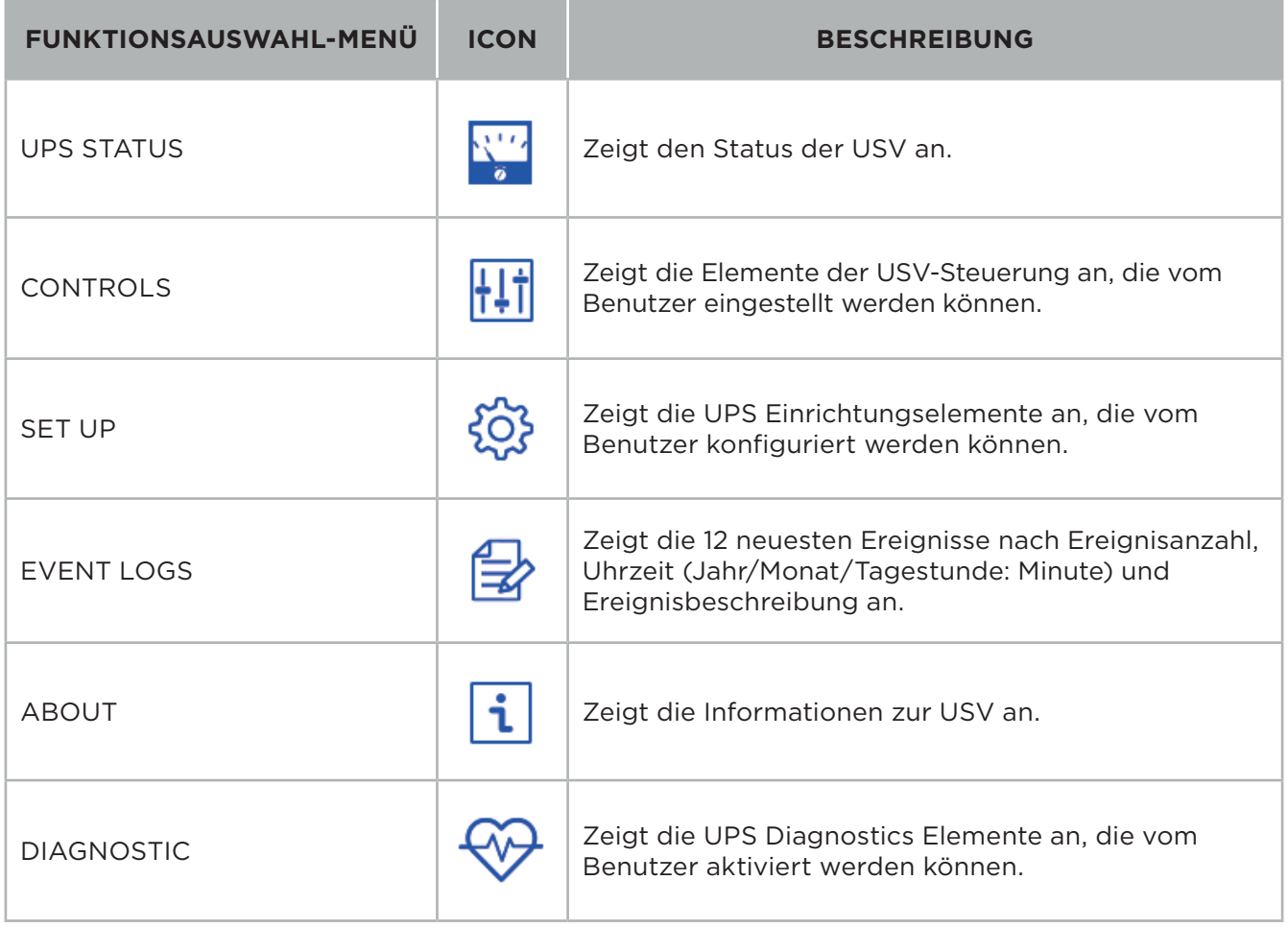

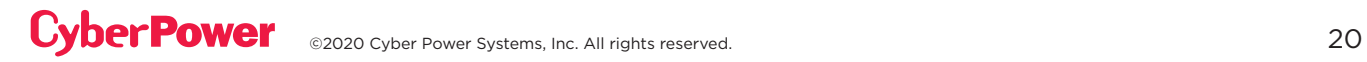

### (1) USV STATUS

- Es stehen 15 Arten von USV-Statusanzeigen zur Verfügung.
- 1. Wählen Sie das Symbol "UPS Status"
- 2. Drücken Sie die Taste "ENTER" um in den "UPS Status" zu gelangen.
- 3. Mit den Tasten "UP" und "DOWN" können Sie durch das folgende Menü des "UPS Status" blättern.
- 4. Die Taste "ESC" bringt Sie zurück ins Hauptmenü.

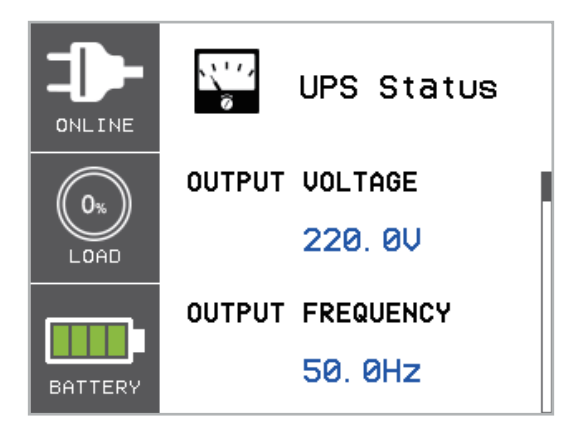

Im rechten Bereich der Inhaltszone befindet sich eine Navigationsleiste; diese zeigt die aktuelle Seite in der Navigationsleiste an.

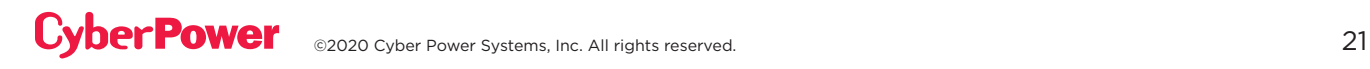

### (1) USV STATUS FORTS.

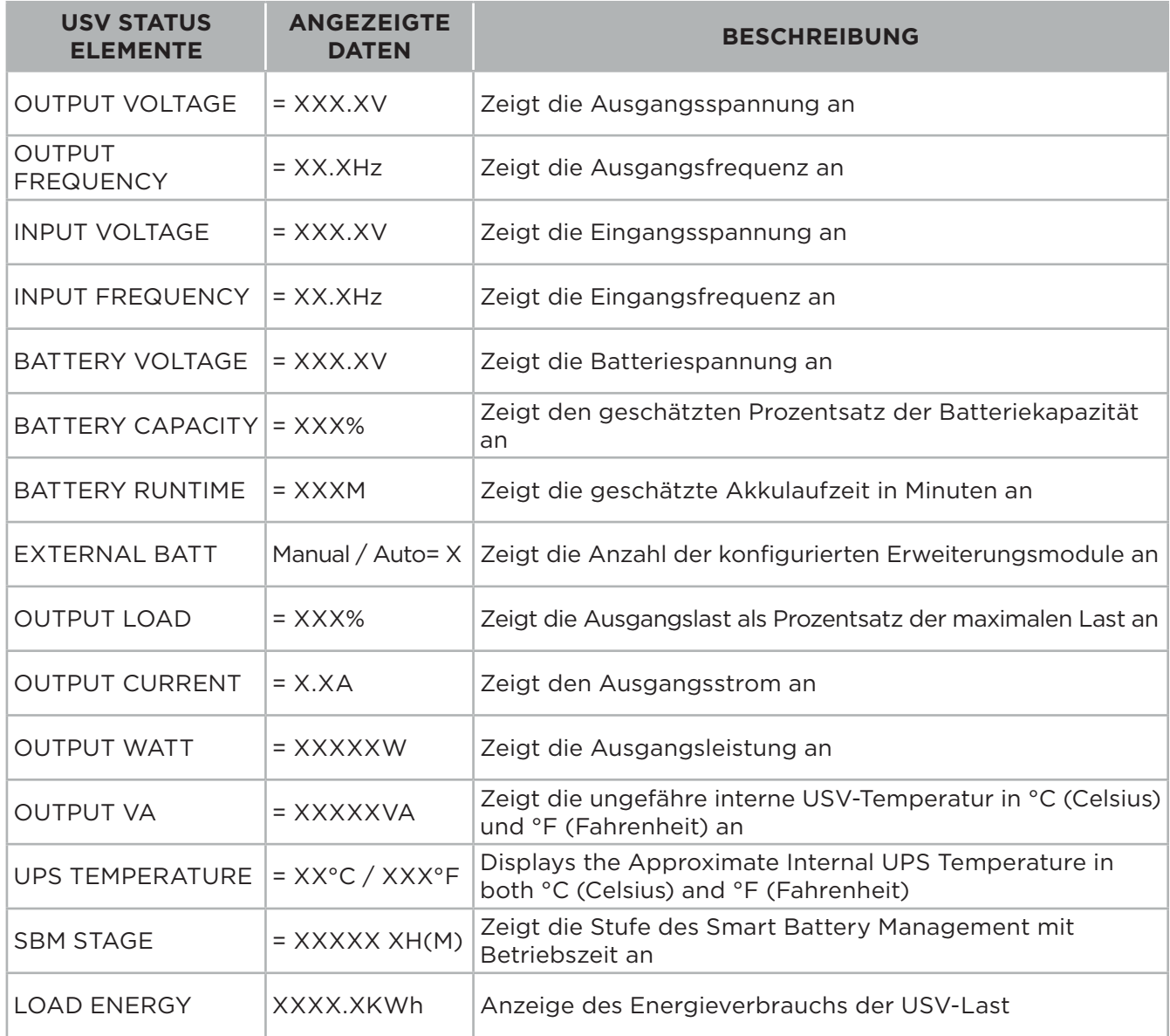

#### (2) STEUERUNG

Es gibt 7 Einstellungsmöglichkeiten für den Benutzer der USV.

1. Drücken Sie die Tasten "UP" und "DOWN", um das Icon für die Steuerung "CONTROLS" auszuwählen.

2. Drücken Sie die Taste "ENTER", um die Funktion "CONTROLS" aufzurufen.

3. Drücken Sie die Tasten "UP" und "DOWN", um die Optionen zur Steuerung durchzublättern.

4. Drücken Sie die Taste "ENTER", um einen Untermenüpunkt (sh. folgende Tabelle) zur Steuerung auszuwählen.

5.Drücken Sie die Taste "ENTER", um die gewünschte Einstellung auszuwählen.

6. Der aktuelle Einstellungsparameter wird durch die blaue Farbe mit einer Auswahlmarkierung angezeigt.

7.Drücken Sie die Tasten "UP" und "DOWN", um durch die verschiedenen Optionen zu blättern.

8. Drücken Sie die Taste "ENTER", um den Parameter auszuwählen, den Sie einstellen möchten.

9. Möglicherweise wird "Activate?" angezeigt, um die Auswahl zu übernehmen, wenn ja, drücken Sie die Taste "ENTER", um die Steuerungsfunktion zu aktivieren. Einige Optionen werden automatisch gestartet. (siehe folgende Tabelle für weitere Details.)

10.Drücken Sie die Taste "ESC", um den Vorgang abzubrechen oder zum vorherigen Menüpunkt zurückzukehren.

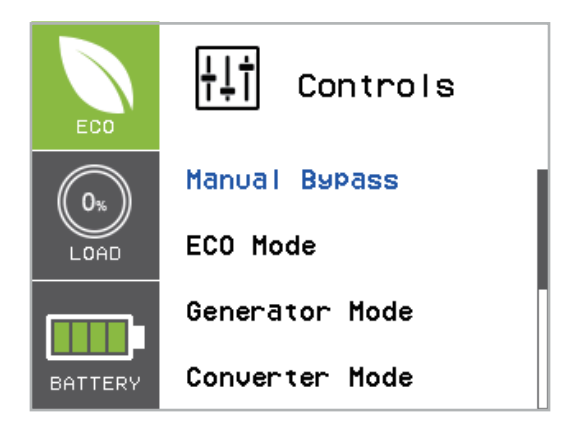

### (2) STEUERUNG FORTS.

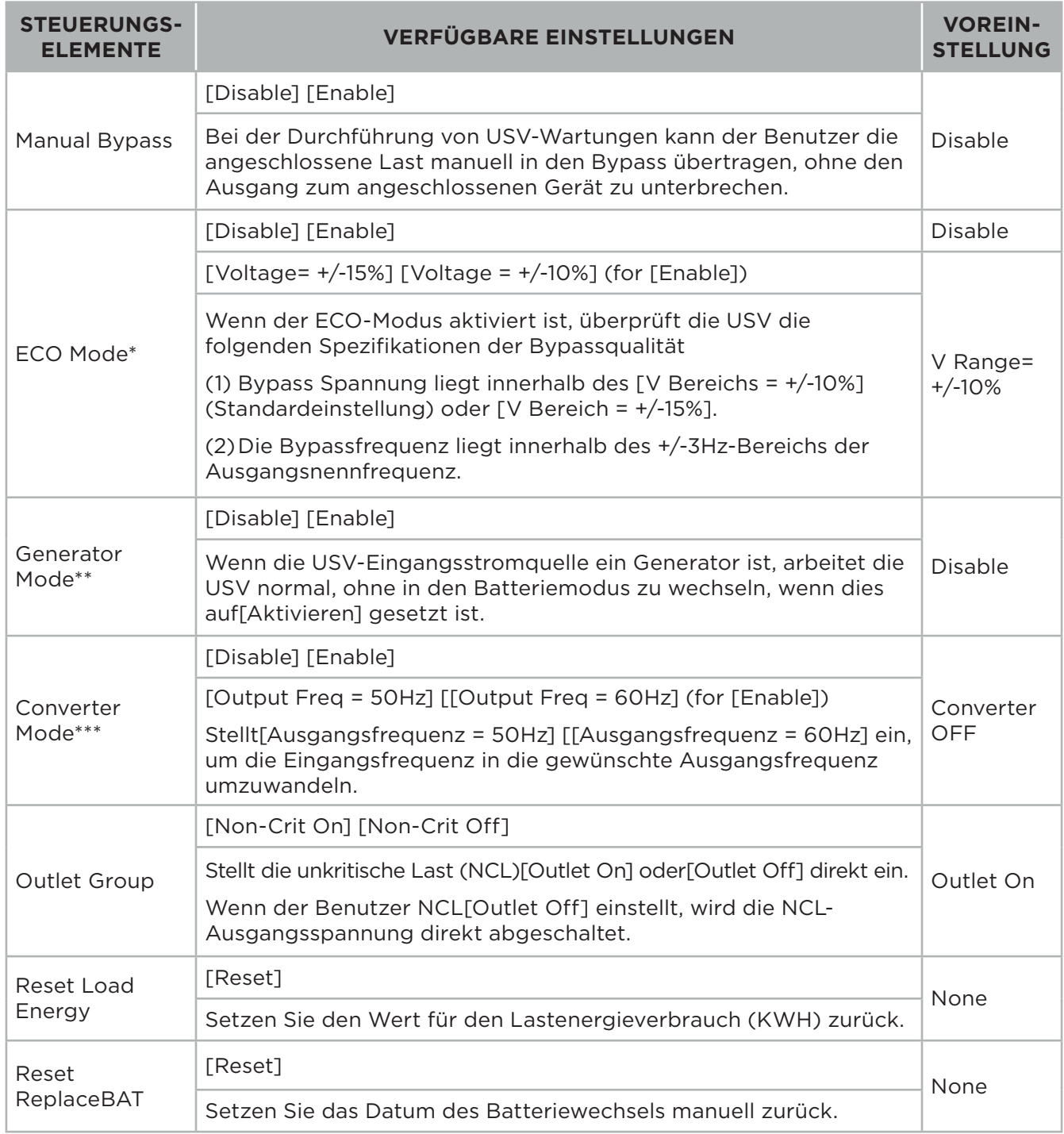

\*Diese Funktion kann nicht eingestellt werden, wenn der manuelle Bypass, der Generator-Modus oder der Umrichtermodus aktiviert ist.

\*\*USV hat keinen Bypass, wenn der Generator-Modus aktiviert ist.

\*\*\*USV hat keinen Bypass, wenn der Konvertermodus aktiviert ist. Diese Funktion kann nur eingestellt werden, bevor die USV eingeschaltet ist.

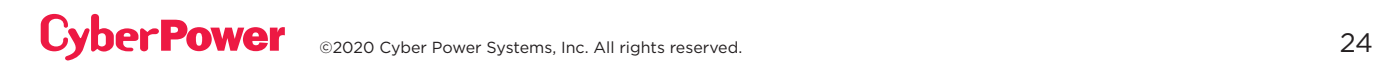

### (3) EINSTELLUNGEN

Es gibt 20 Einstellungen der USV, die vom Benutzer eingerichtet werden können.

- 1. Drücken Sie die Tasten "UP" und "DOWN", um das ICON "SET UP" auszuwählen.
- 2. Drücken Sie die Taste "ENTER", um die Funktion "SET UP" aufzurufen.
- 3. Drücken Sie die Tasten "UP" und "DOWN", um zur Option "SET UP" zu gelangen.
- 4. Drücken Sie die Taste "ENTER", um die in der folgenden Tabelle aufgeführten Untermenüpunkte "SET UP" auszuwählen.
- 5. Drücken Sie die Taste "ENTER", um die gewünschte Einstellung auszuwählen.
- 6. Der aktuelle SET UP-Parameter wird durch die blaue Farbe mit einer Auswahlmarkierung vor den Einstellparametern angezeigt.
- 7. Drücken Sie die Tasten "UP" und "DOWN", um durch die verschiedenen Parameter zu blättern.
- 8. Drücken Sie die Taste "ENTER", um den Parameter auszuwählen, den Sie einstellen möchten.
- 9. Möglicherweise werden Sie aufgefordert, die Auswahl zu speichern, indem Sie "Save Change?" wählen und dann die Taste "ENTER" drücken, um die Einstellung zu speichern. Einige Optionen werden gespeichert und automatisch gestartet. (Siehe folgende Tabelle und Bildschirm für weitere Details.)
- 10.Drücken Sie die Taste "ESC", um den Vorgang abzubrechen oder zum vorherigen SET UP-Menü zurückzukehren.

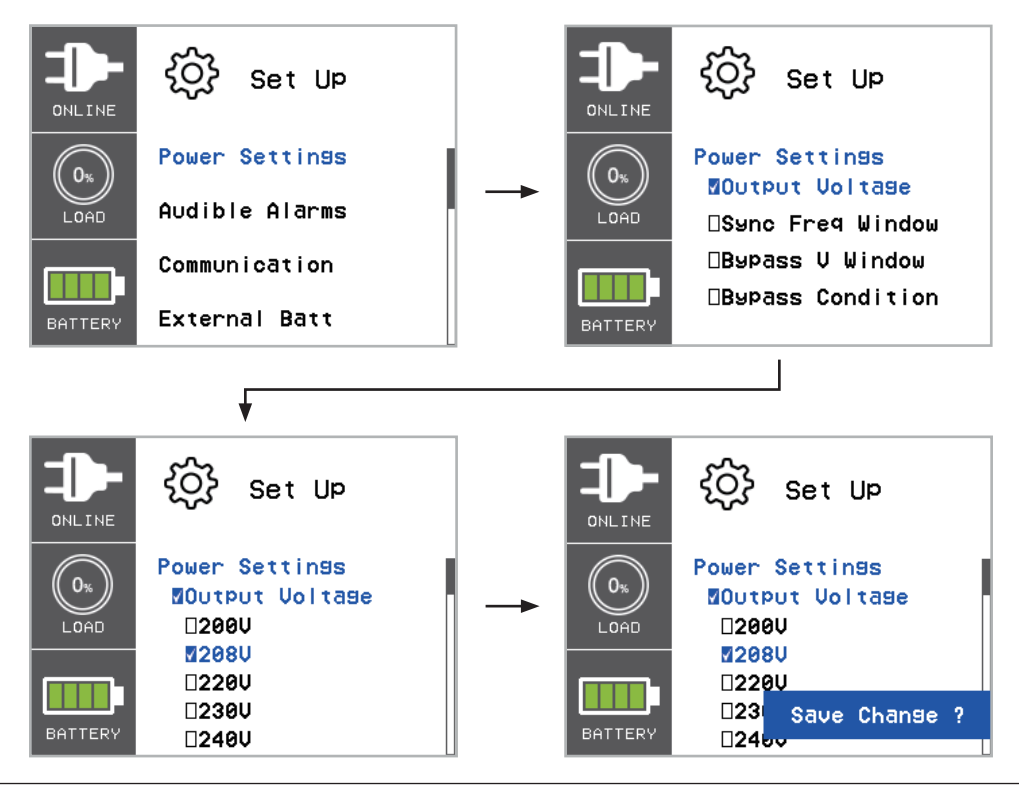

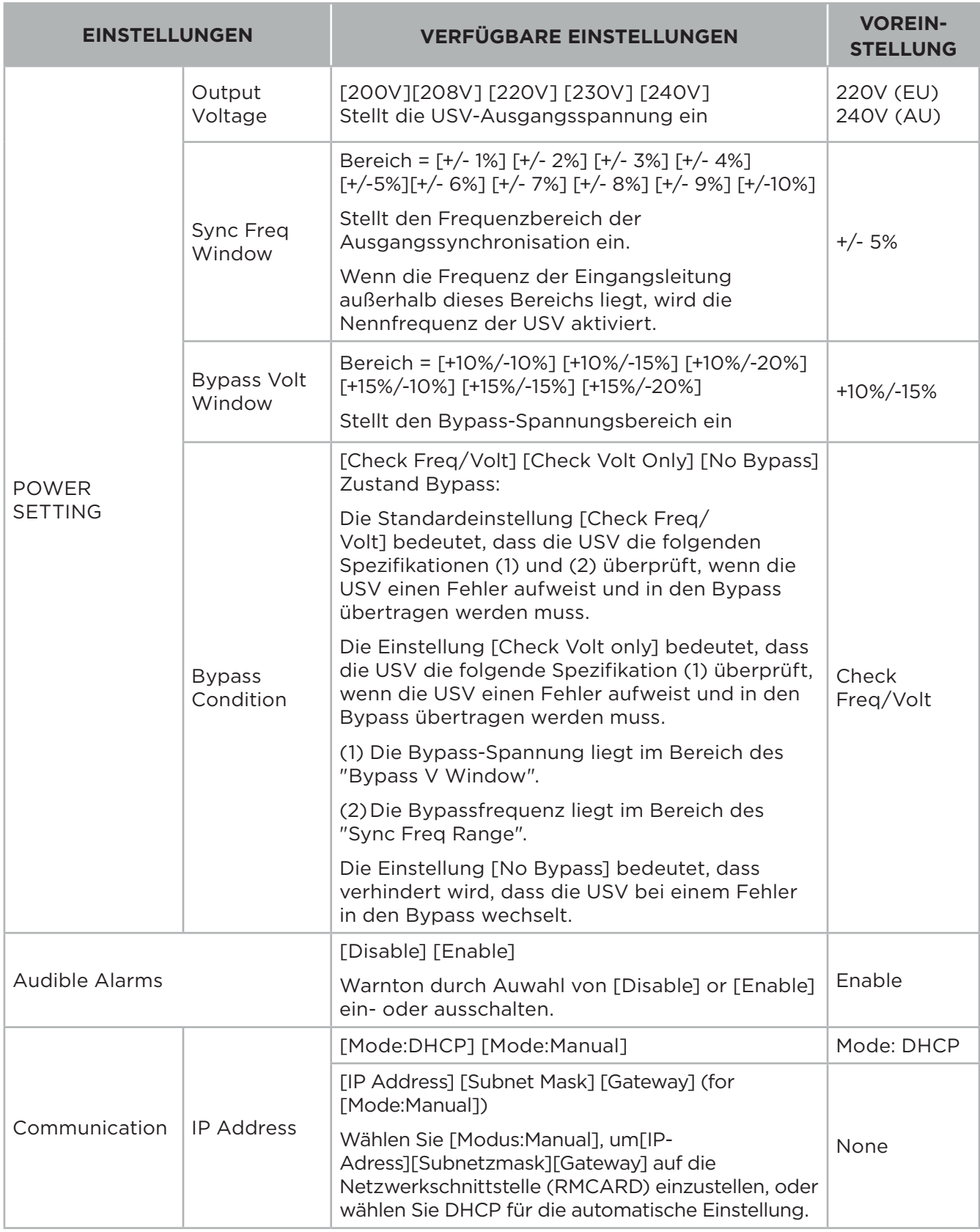

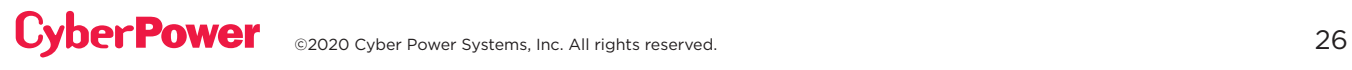

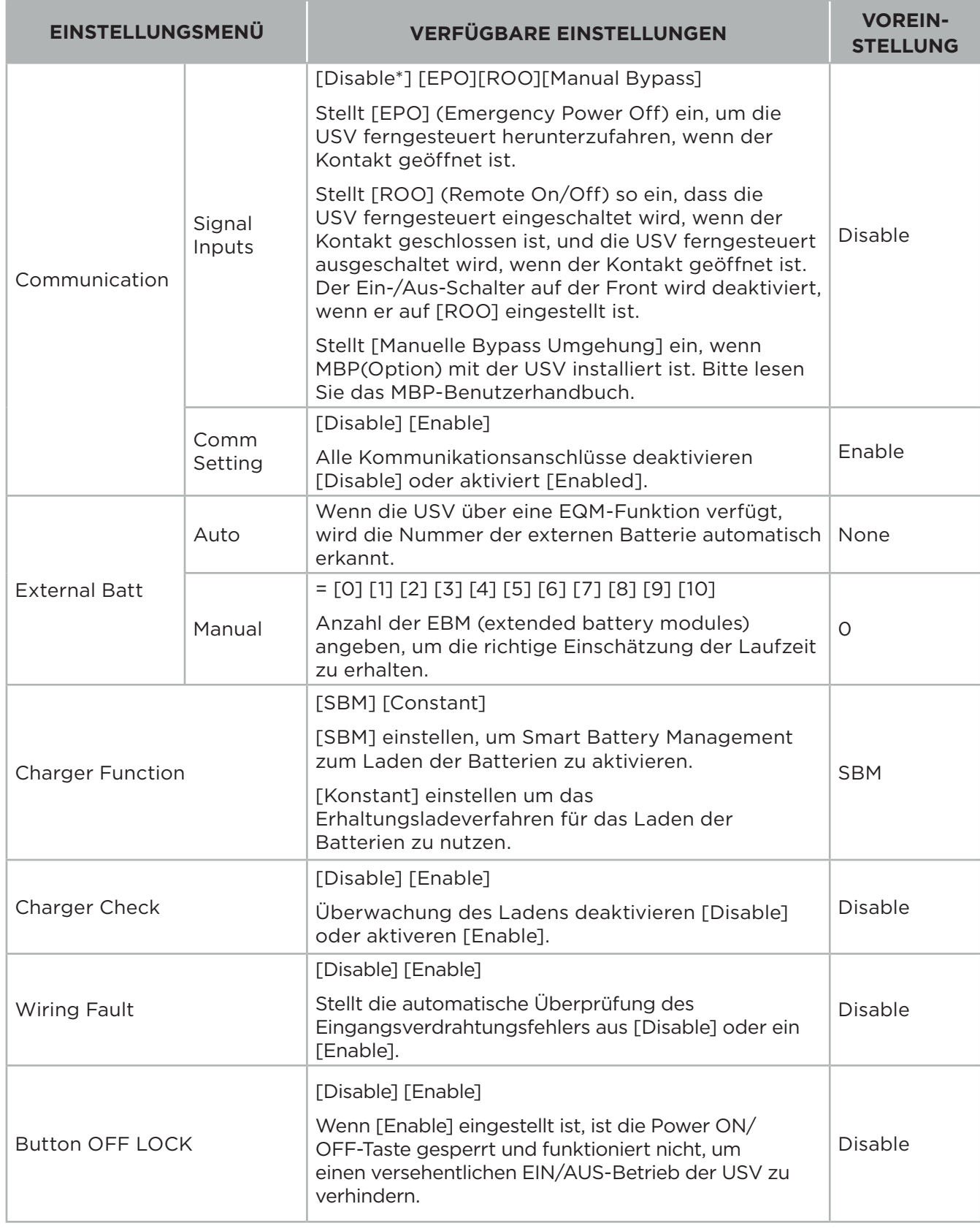

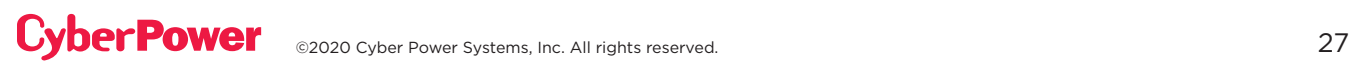

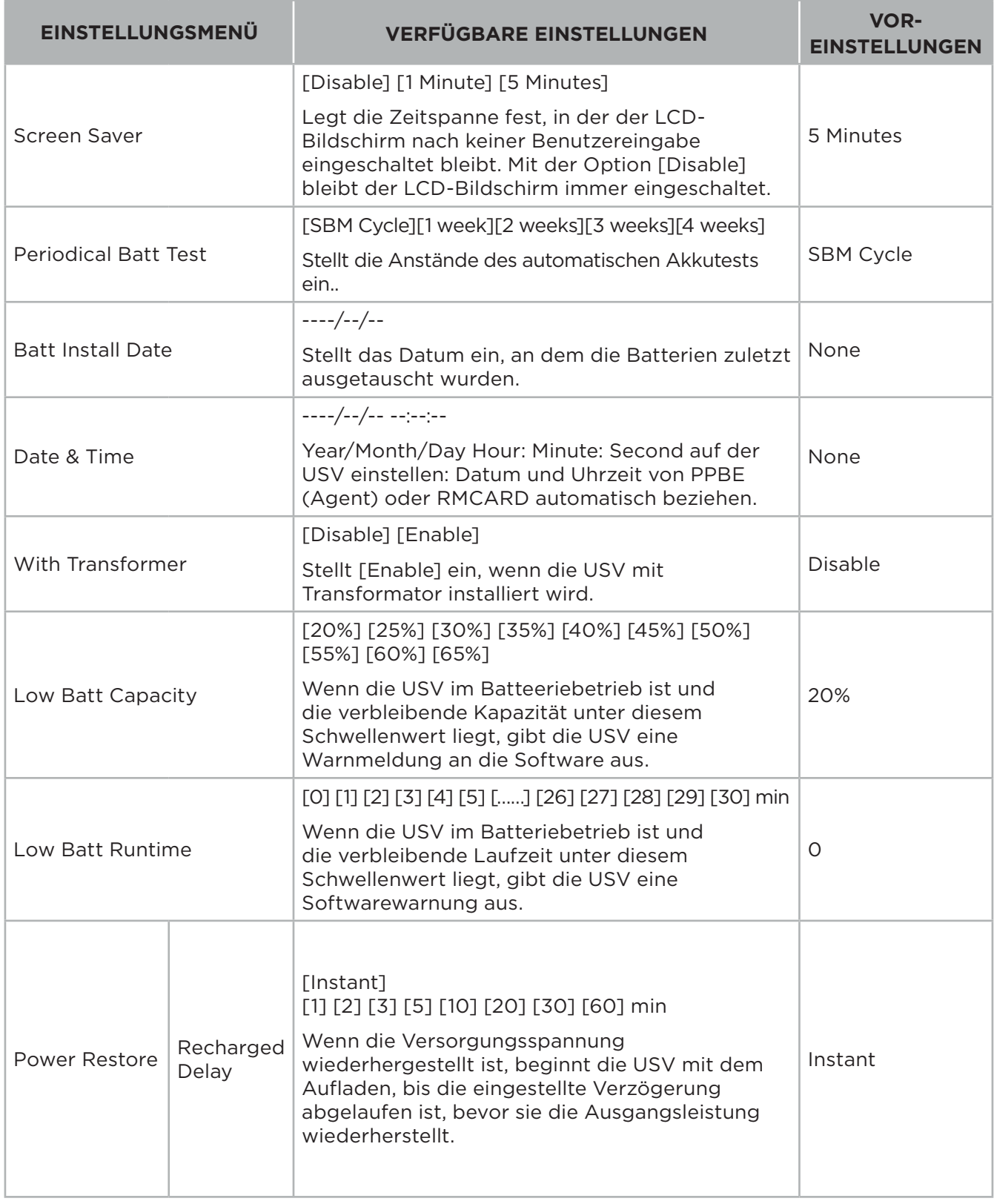

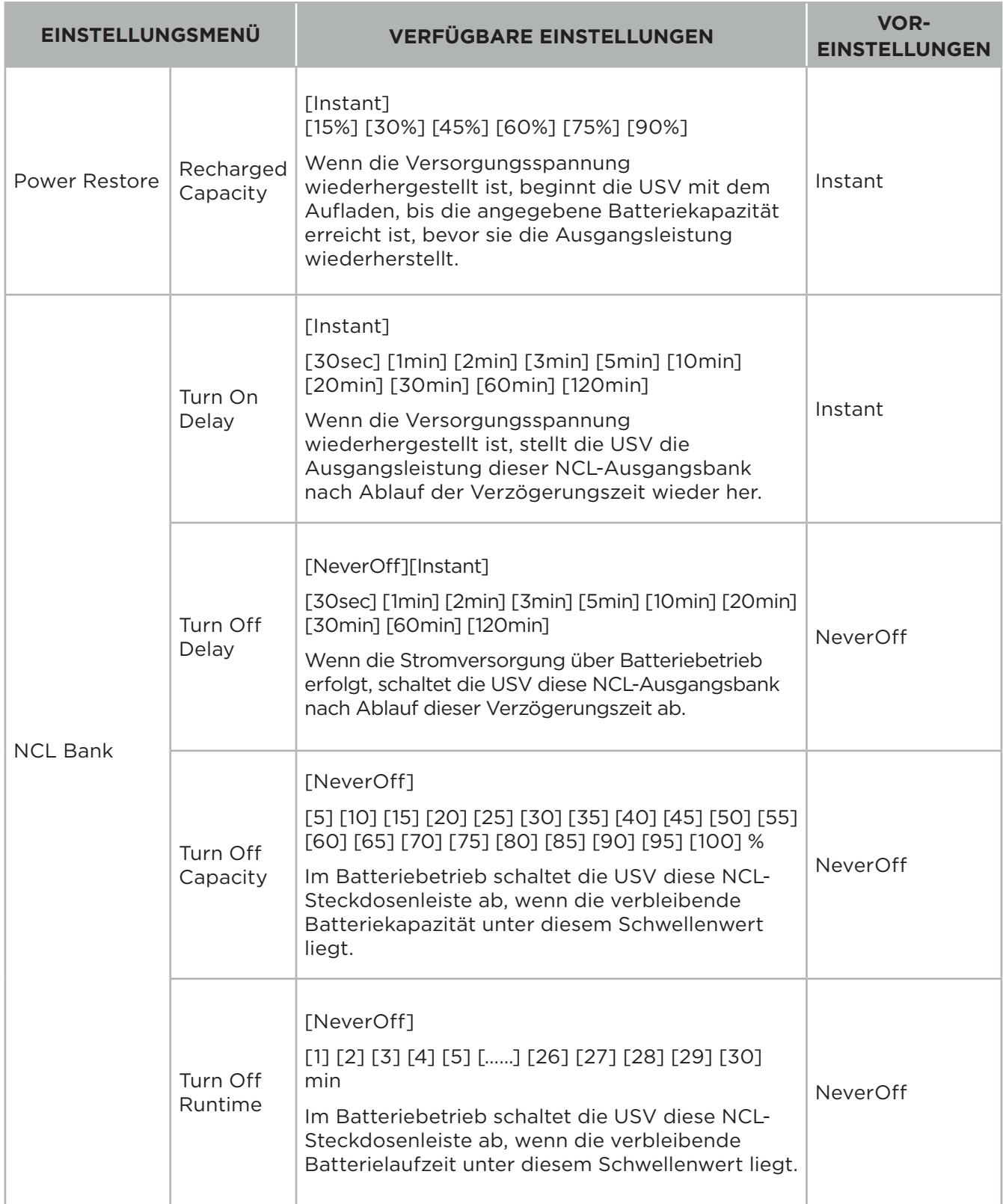

\* Nur für das US Modell OL5KRTHD/OL6KRTHD, nicht für das EU Modell OL5KERTHD/OL6KERTHD.

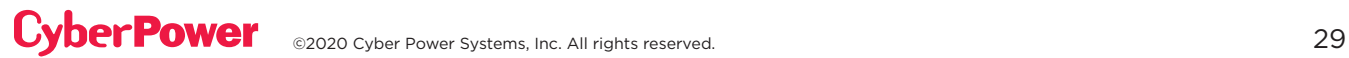

### (4) EREIGNISPROTOKOLLE

Die USV zeichnet die 12 letzten Systemereignisse im Ereignisprotokoll auf.Select "EVENT LOGS" Icons

- 1. Wählen Sie die Symbole "EVENT LOGS".
- 2. Drücken Sie die Taste "ENTER", um in die "Ereignisprotokolle" zu gelangen.

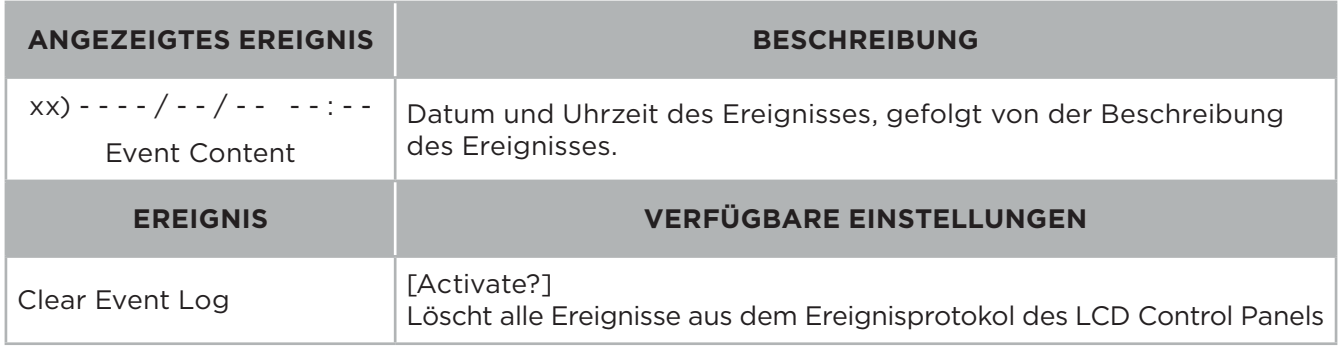

- 3. Drücken Sie die Tasten "UP" und "DOWN", um durch die "Event Logs" zu blättern. Die USV zeichnet die in der folgenden Tabelle aufgeführten Ereignisse auf. (Siehe Referenzbildschirm mit Kein Ereignis.)
- 4. Wenn Sie die aktuellen Daten der Ereignisprotokolle löschen möchten, drücken Sie die Tasten "UP" und "DOWN", um zur Option "Clear Event Logs" zu gelangen, und drücken Sie dann die Taste "Enter".
- 5. Möglicherweise werden Sie aufgefordert, die Auswahl zu übernehmen, wenn ja, drücken Sie die Taste "ENTER", um die Funktion Ereignisprotokolle löschen zu aktivieren.
- 6. Drücken Sie die Taste "ESC", um zum Hauptmenü zurückzukehren.

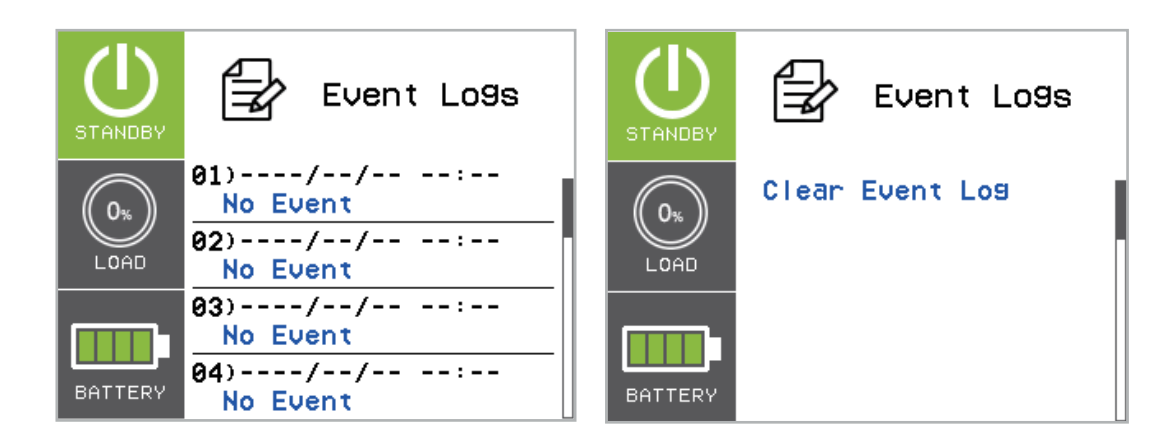

### (4) EREIGNISPROTOKOLLE FORTS.

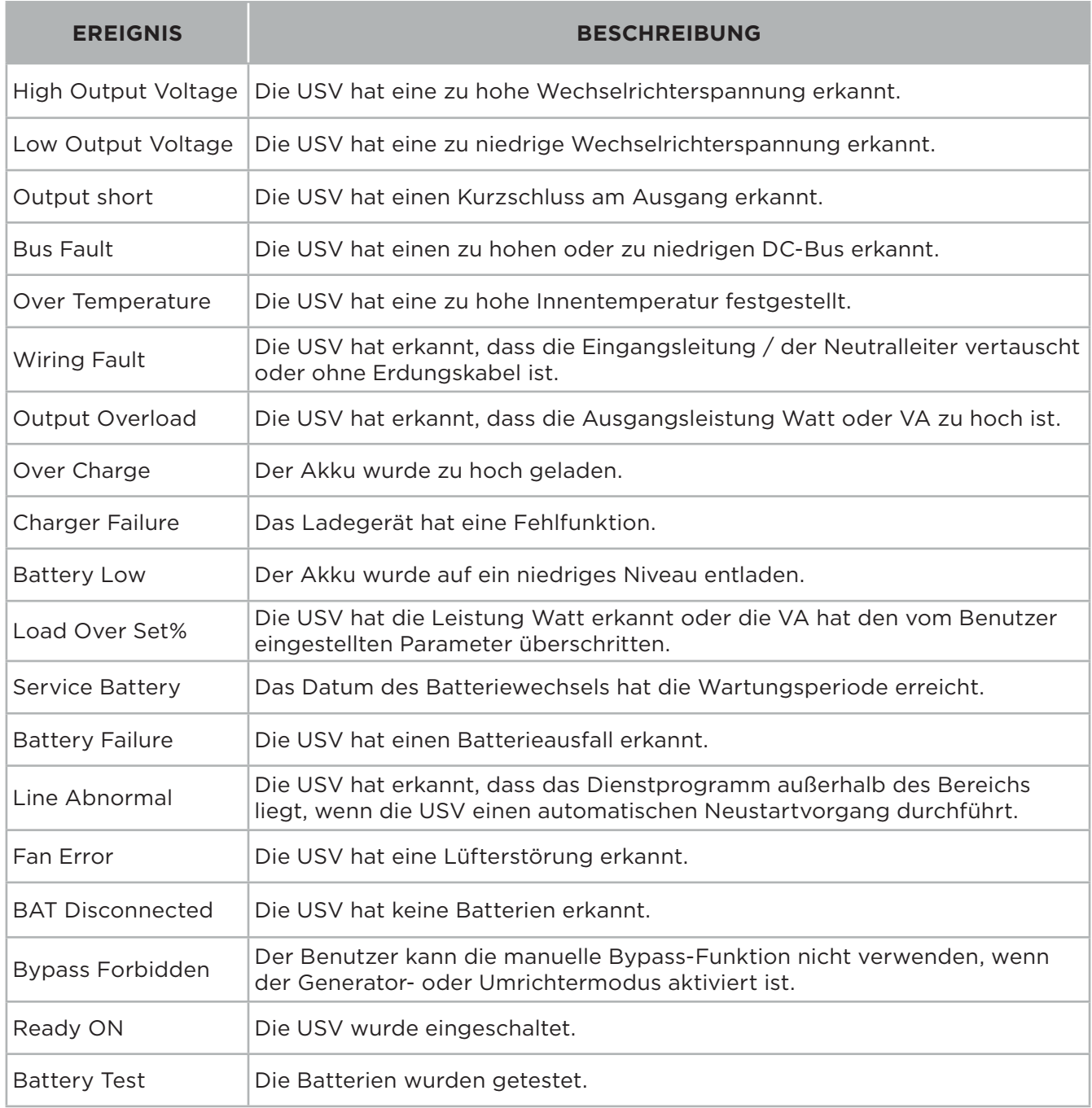

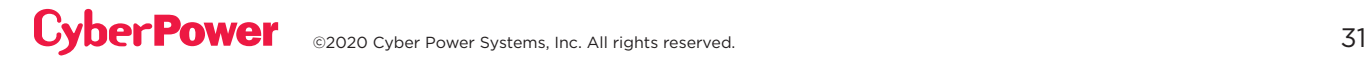

### (5) ABOUT

Es gibt 11 Punkte bei "About UPS", die vom Benutzer getestet werden können.

- 1. Wählen Sie "ABOUT".
- 2. Drücken Sie die Taste "ENTER", um das Untermenü zu öffnen.
- 3. Drücken Sie die Tasten "UP" und "DOWN", um durch die in der folgenden Tabelle aufgeführten Elemente zu blättern.
- 4. Drücken Sie die Taste "ESC", um zum Hauptmenü zurückzukehren.

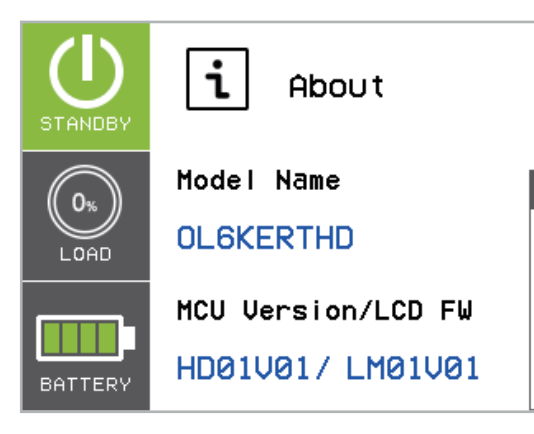

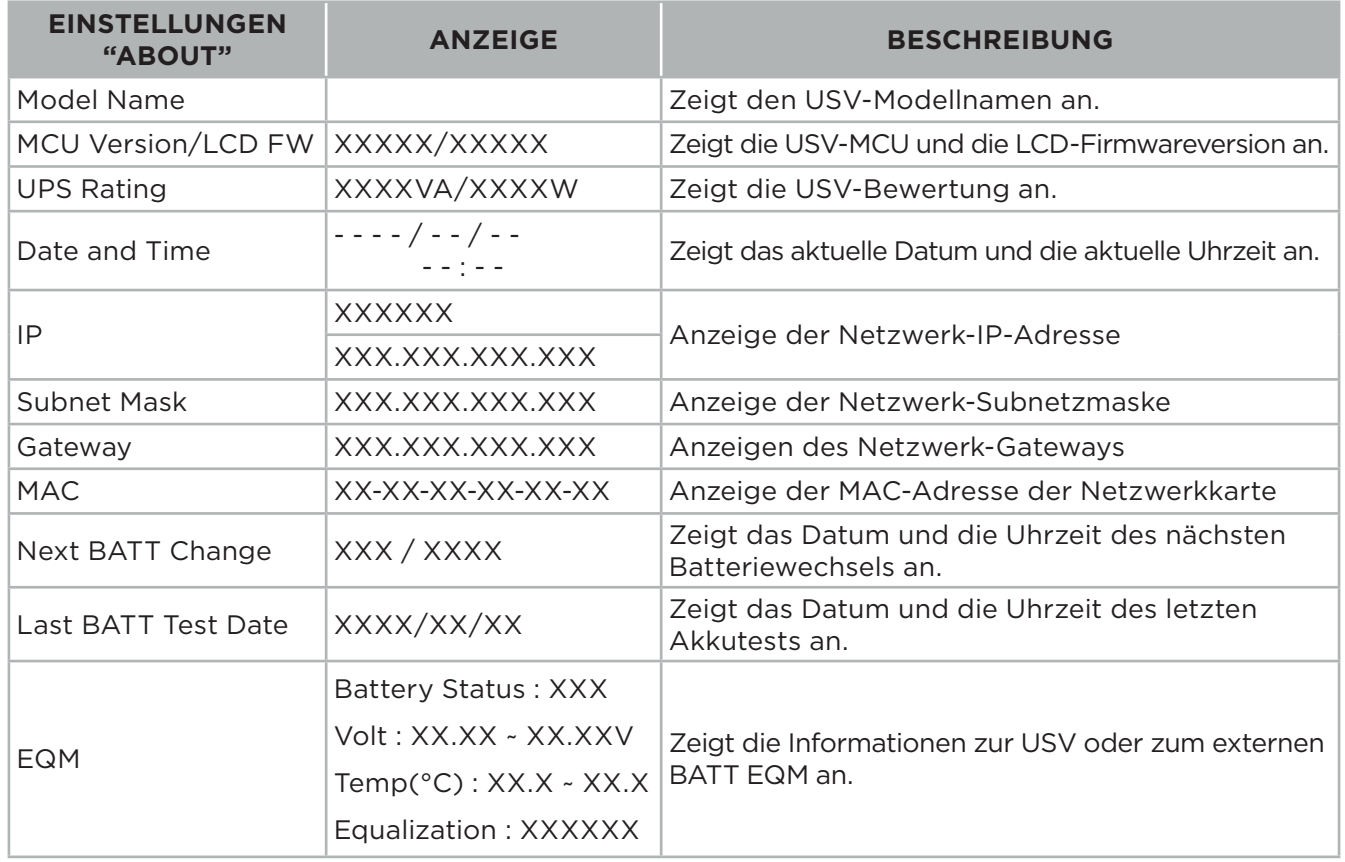

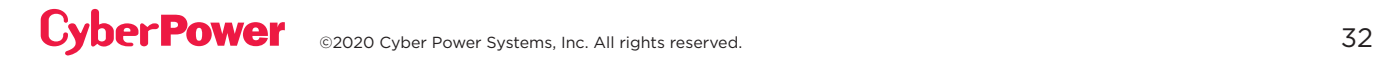

### (6) DIAGNOSE

Es gibt 4 Punkte unter "DIAGNOSTICS", die vom Benutzer getestet werden können.

- 1. Setzen Sie die Auswahl auf das Symbol "DIAGNOSTICS".
- 2. Drücken Sie die Taste "ENTER", um in das Menü "DIAGNOSTICS" zu gelangen.
- 3. Drücken Sie die Tasten "UP" und "DOWN", um durch die in der folgenden Tabelle aufgeführten Menüpunkte zu blättern.
- 4. Möglicherweise werden Sie aufgefordert, die Auswahl zu bestätigen, wenn ja, drücken Sie die Taste "ENTER", um die Testfunktion zu aktivieren, und der Test wird automatisch gestartet.
- 5. Drücken Sie die Taste "ESC", um zum Hauptmenü zurückzukehren.

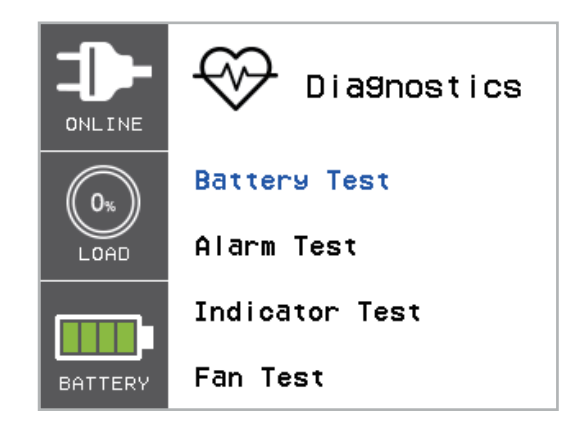

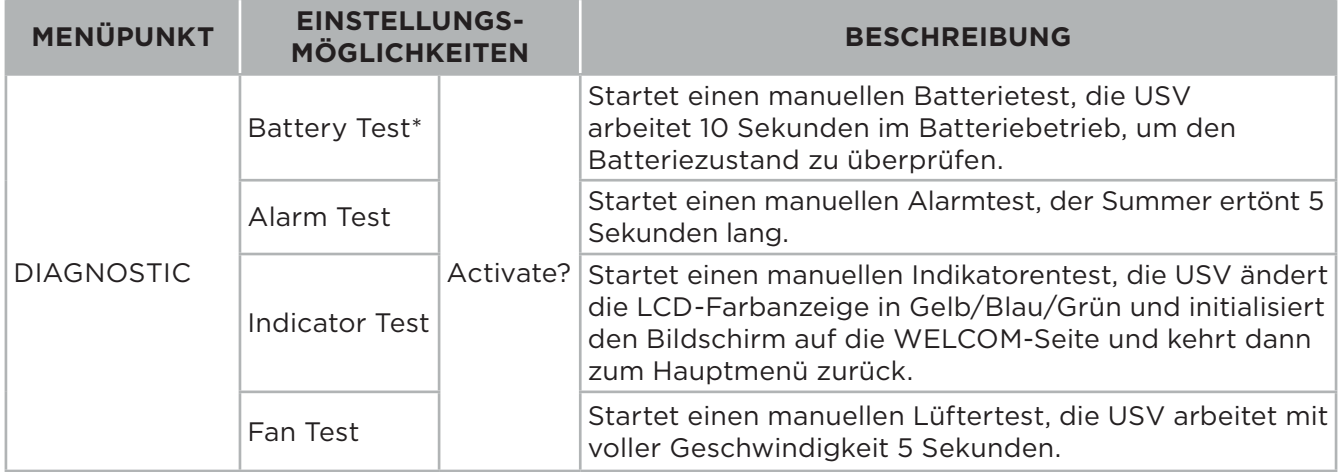

\*Der Batterietest kann möglicherweise nicht durchgeführt werden, wenn der USV-Zustand nicht mit dem Testzustand übereinstimmt.

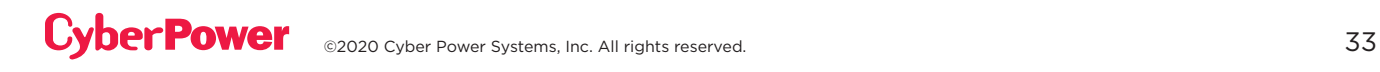

### **FEHLERSUCHE**

Das LCD wird Rot oder Gelb, um den Fehler- oder Warnstatus anzuzeigen, und zeigt auch das Symbol ICON mit dem gleichen Farbrahmen an (im linken Bereich des Bildschirms).

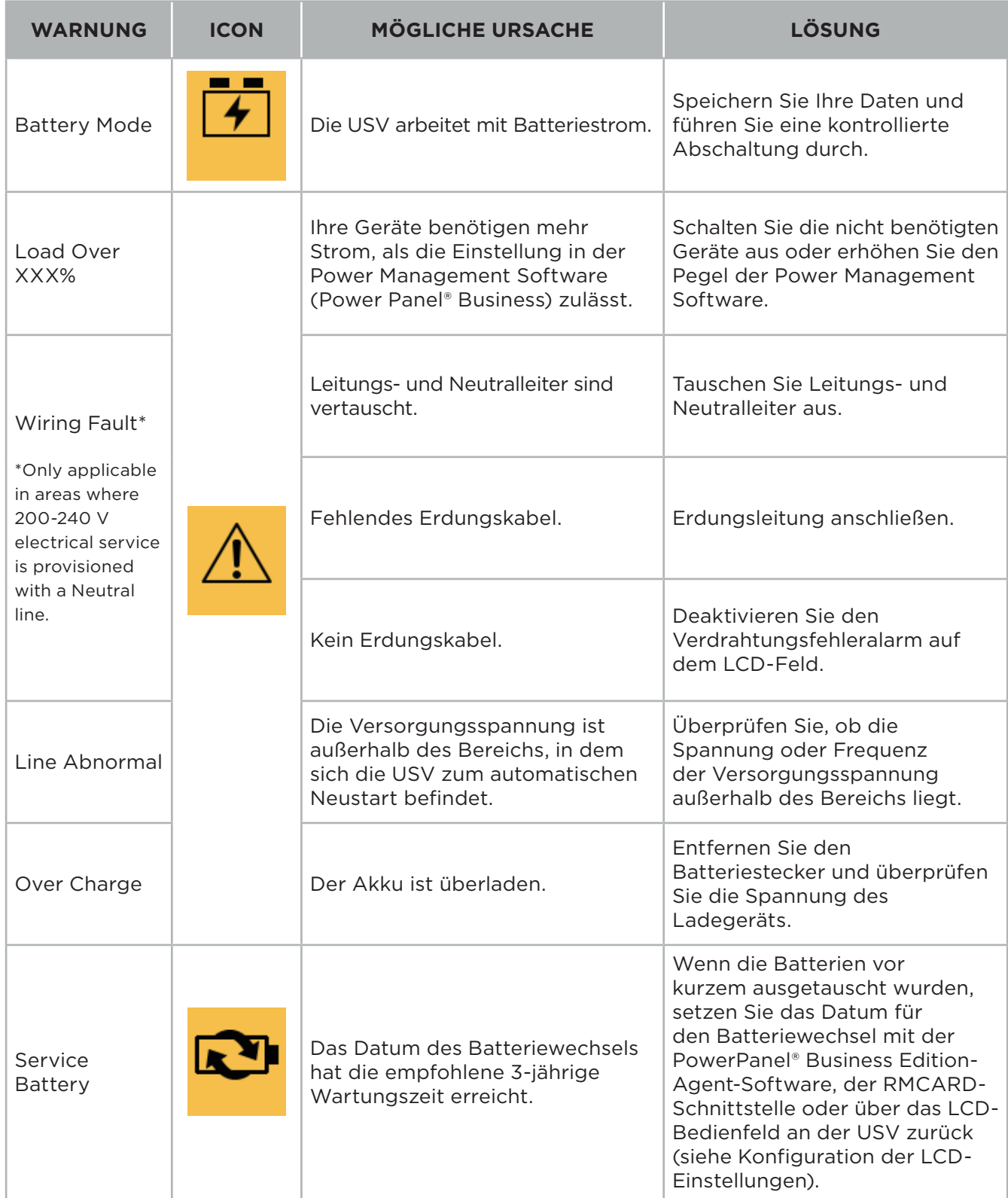

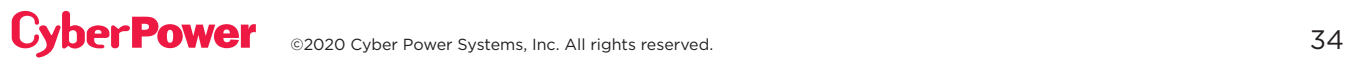

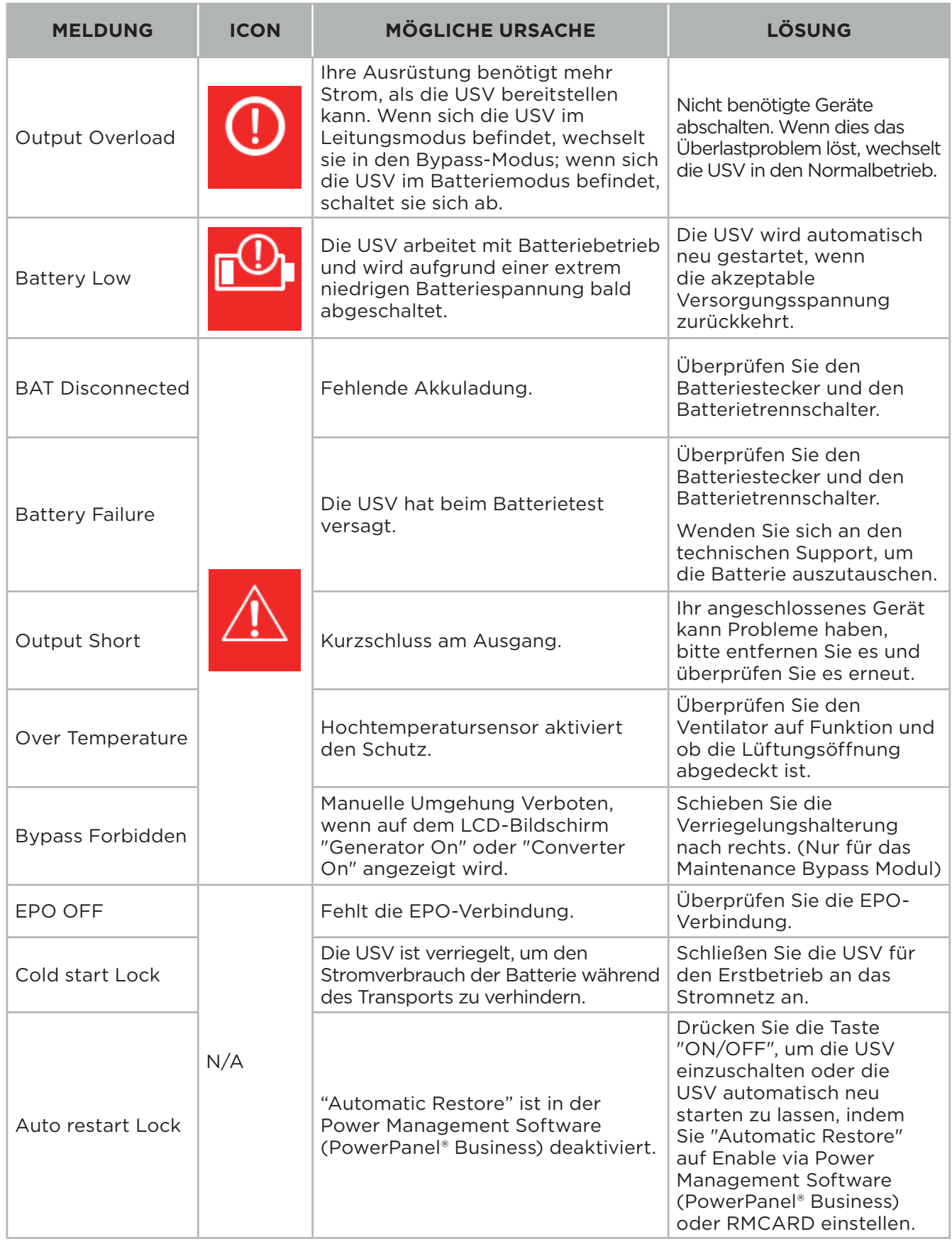

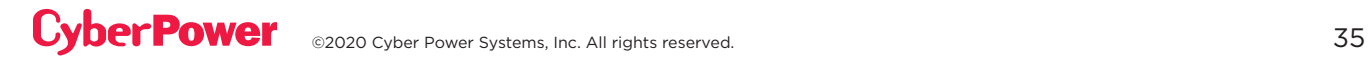

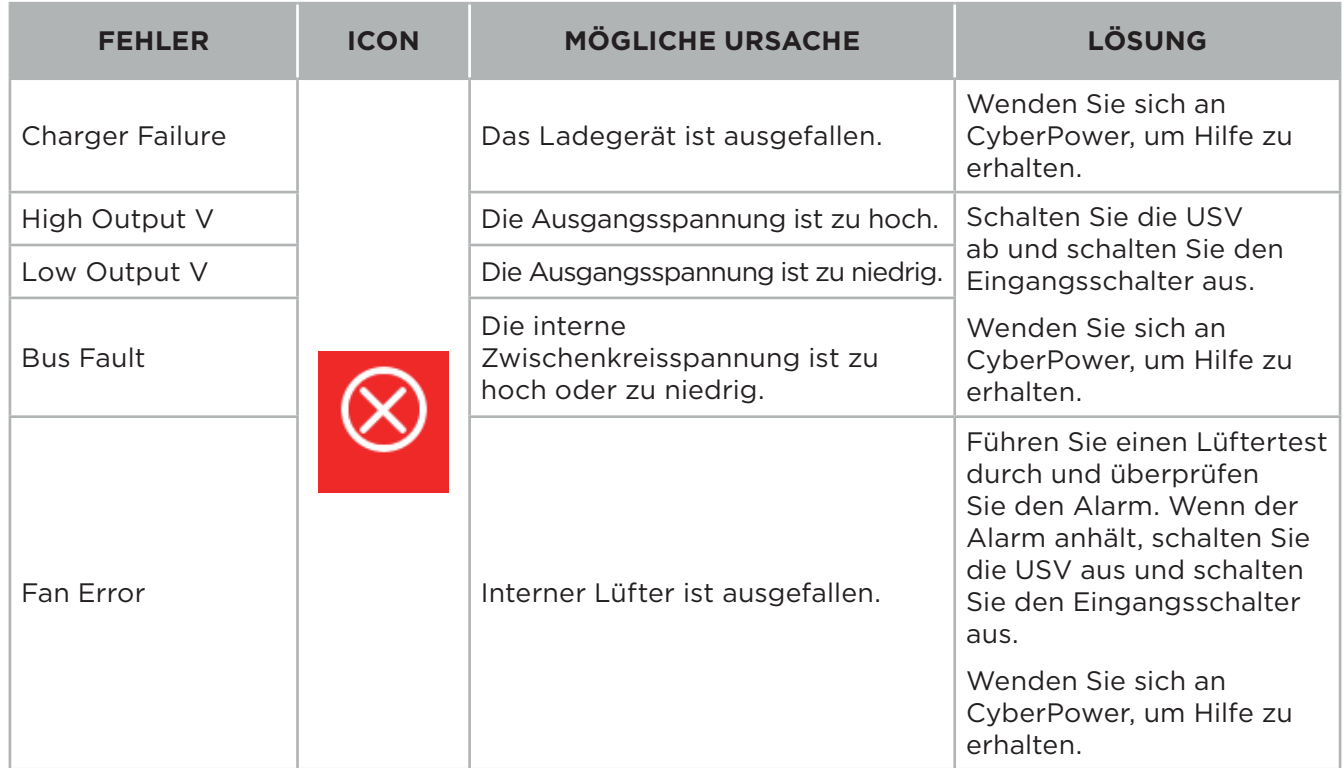

### **BETRIEB**

#### **Lagerung**

Um Ihre USV für einen längeren Zeitraum zu lagern, decken Sie sie ab und lagern Sie sie mit vollständig geladenem Akku. Laden Sie den Akku alle drei Monate auf, um die Lebensdauer des Akkus zu gewährleisten.

#### **Batteriewechsel**

Bitte lesen und befolgen Sie die Sicherheitshinweise, bevor Sie den Akku warten. Der Batteriewechsel sollte von geschultem Personal durchgeführt werden, das mit den Verfahren und Sicherheitsvorkehrungen vertraut ist. Notieren Sie sich die Teilenummer der Ersatzbatterie.

#### **Sicherheitsvorkehrungen**

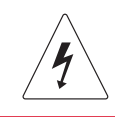

**Warnung:** Hochspannung - Gefahr eines Stromschlags

Verwenden Sie nur Ersatzbatterien, die von Cyber Power Systems zertifiziert sind. Die Verwendung eines falschen Batterietyps stellt eine elektrische Gefahr dar, die zu Explosionen, Bränden, elektrischen Schlägen oder Kurzschlüssen führen kann.

Batterien enthalten eine elektrische Ladung, die zu schweren Verbrennungen führen kann. Bevor Sie Batterien warten, entfernen Sie bitte alle leitenden Materialien wie Schmuck, Ketten, Armbanduhren und Ringe.

Öffnen oder zerstören Sie die Batterien nicht. Elektrolytflüssigkeit ist schädlich für die Haut und Augen und kann giftig sein.

Um einen Stromschlag zu vermeiden, schalten Sie die USV aus und ziehen Sie den Stecker aus der Steckdose, bevor Sie den Akku warten.

Verwenden Sie nur Werkzeuge mit isolierten Griffen. Legen Sie keine Werkzeuge oder Metallteile auf die USV oder die Batteriepole.

#### **Ersatzbatterien**

Die Modellnummer der richtigen Ersatzakkus finden Sie auf der Vorderseite des EBM. Für die Batteriebeschaffung besuchen Sie bitte www.CyberPower.com oder wenden Sie sich an Ihren lokalen Händler.

Wenn der LCD-Bildschirm die Meldung "Service Battery" anzeigt, verwenden Sie die PowerPanel® Business Edition Agent-Software oder melden Sie sich am RMCARD an, um eine Laufzeitkalibrierung durchzuführen, um sicherzustellen, dass die Batteriekapazität ausreichend und akzeptabel ist

#### **Entsorgung der Batterien**

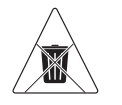

**CyberPower** 

### Nicht wegwerfen!

Batterien sind Sondermüll und müssen ordnungsgemäß entsorgt werden. Wenden Sie sich an Ihre lokale Behörde, um weitere Informationen über die ordnungsgemäße Entsorgung und das Recycling von Batterien zu erhalten. Entsorgen Sie die Batterien nicht im Feuer.

©2020 Cyber Power Systems, Inc. All rights reserved.  $37$ 

### BETRIEB FORTS.

### **Entsorgung der Batterien, Forts.**

Cyber Power Systems fördert umweltfreundliche Methoden zur Entsorgung und zum Recycling seiner USV-Produkte.

Bitte entsorgen und/oder recyceln Sie Ihre USV und Batterien gemäß der örtlichen Vorschriften.

### **BATTERIEWECHSEL**

Schritt 1: Entfernen Sie die Frontabdeckung.

Schritt 2: Lösen und öffnen Sie die Batteriefachabdeckung. Diese Schraube ist für die Befestigung an der Tür vorgesehen, nicht von der Metallabdeckung entfernen.

Schritt 3: Trennen Sie den internen Batteriestecker und den Stecker des Batteriemanagementsystems.

Schritt 4: Lösen Sie die Verriegelungsschraube an der Batteriehalterung und entfernen Sie sie anschließend.

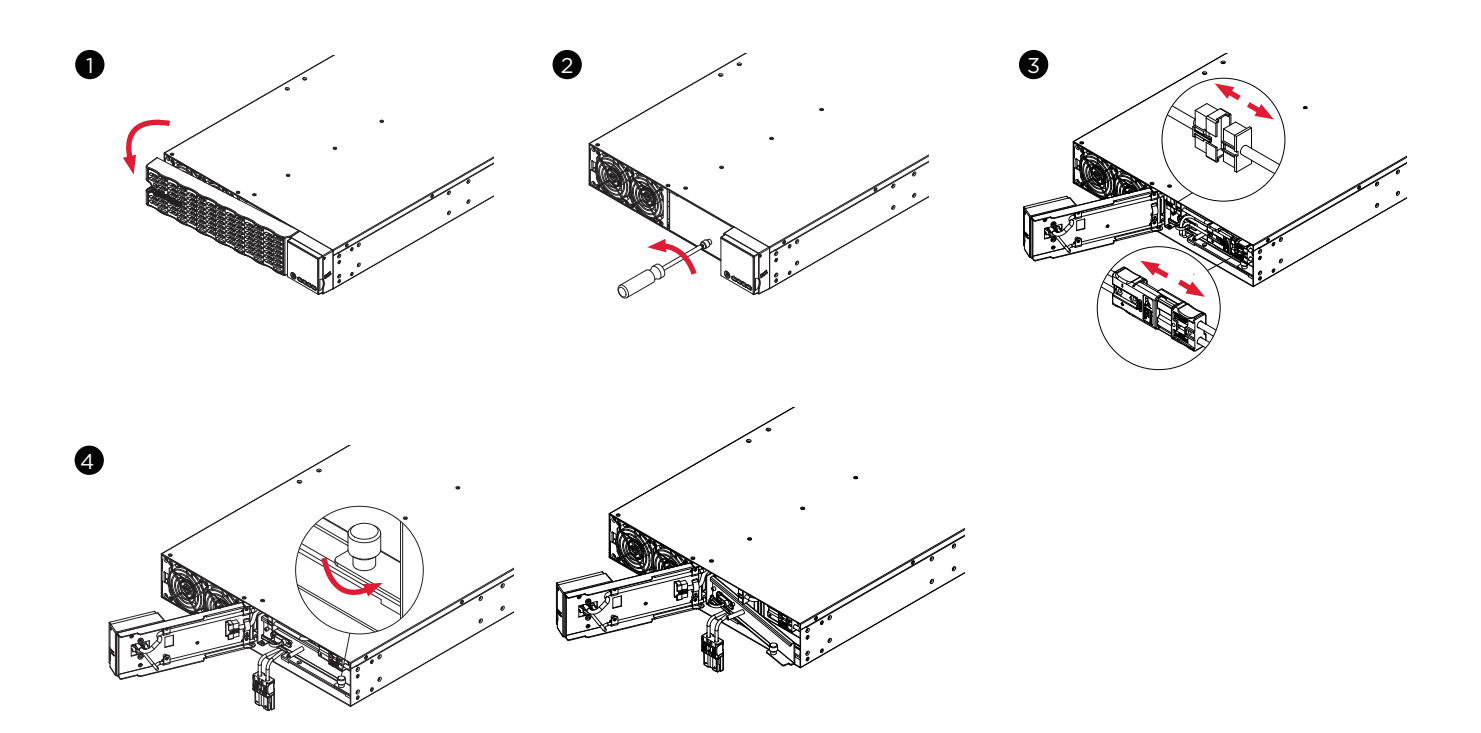

## BETRIEB FORTS.

### **BATTERIEWECHSEL FORTS.**

Schritt 5: Ziehen Sie die Batteriefächer langsam heraus und legen Sie dann die neuen Batteriefächer in das Fach.

Schritt 6 : Montieren Sie die Batteriehalterung und ziehen Sie die Rändelschraube an.

Schritt 7: Verbinden Sie den internen Batteriestecker mit dem Stecker des Batteriemanagementsystems. Vergewissern Sie sich, dass sie richtig sitzen (der Stecker rastet ein).

Schritt 8: Ziehen Sie die Schraube an der Batteriefachabdeckung an und montieren Sie die Frontplatte.

Schritt 9: Führen Sie einen Batterietest über das LCD-Bedienfeld durch. Wählen Sie dazu im Hauptmenü das Diagnosesymbol, dann Batterietest und Aktivierung. Nach dem Batterietest kehren Sie zum Hauptmenü zurück, wählen Sie dann das Symbol Set UP und dann Batt Einbaudatum, um das Datum der Batterieeinlegung einzustellen. Dieser Vorgang kann auch über den PowerPanel® Business Edition Agent oder die RMCARD-Weboberfläche erfolgen. Detaillierte Anweisungen finden Sie in den jeweiligen Benutzerhandbüchern.

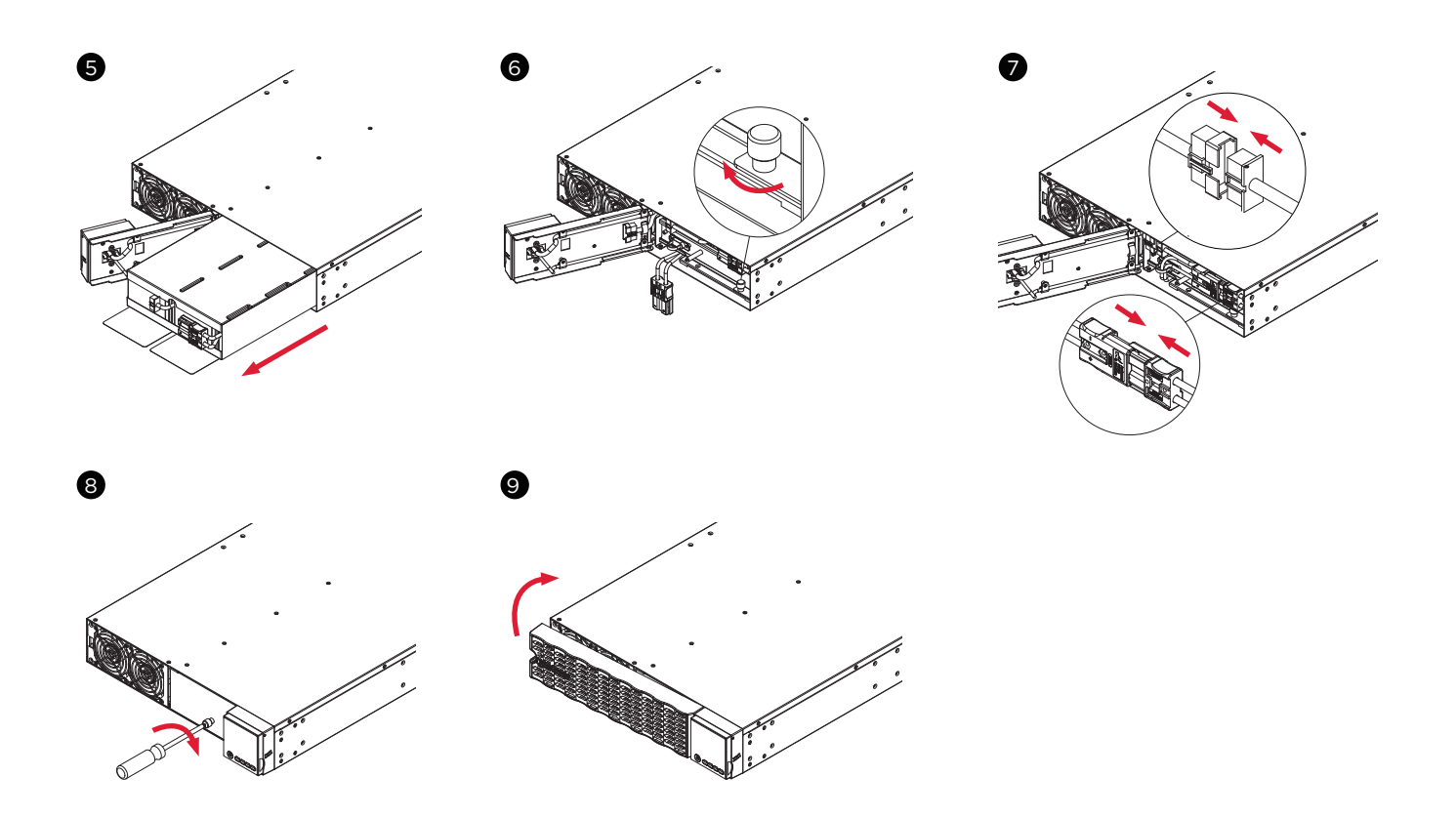

## TECHNISCHE SPEZIFIKATIONEN

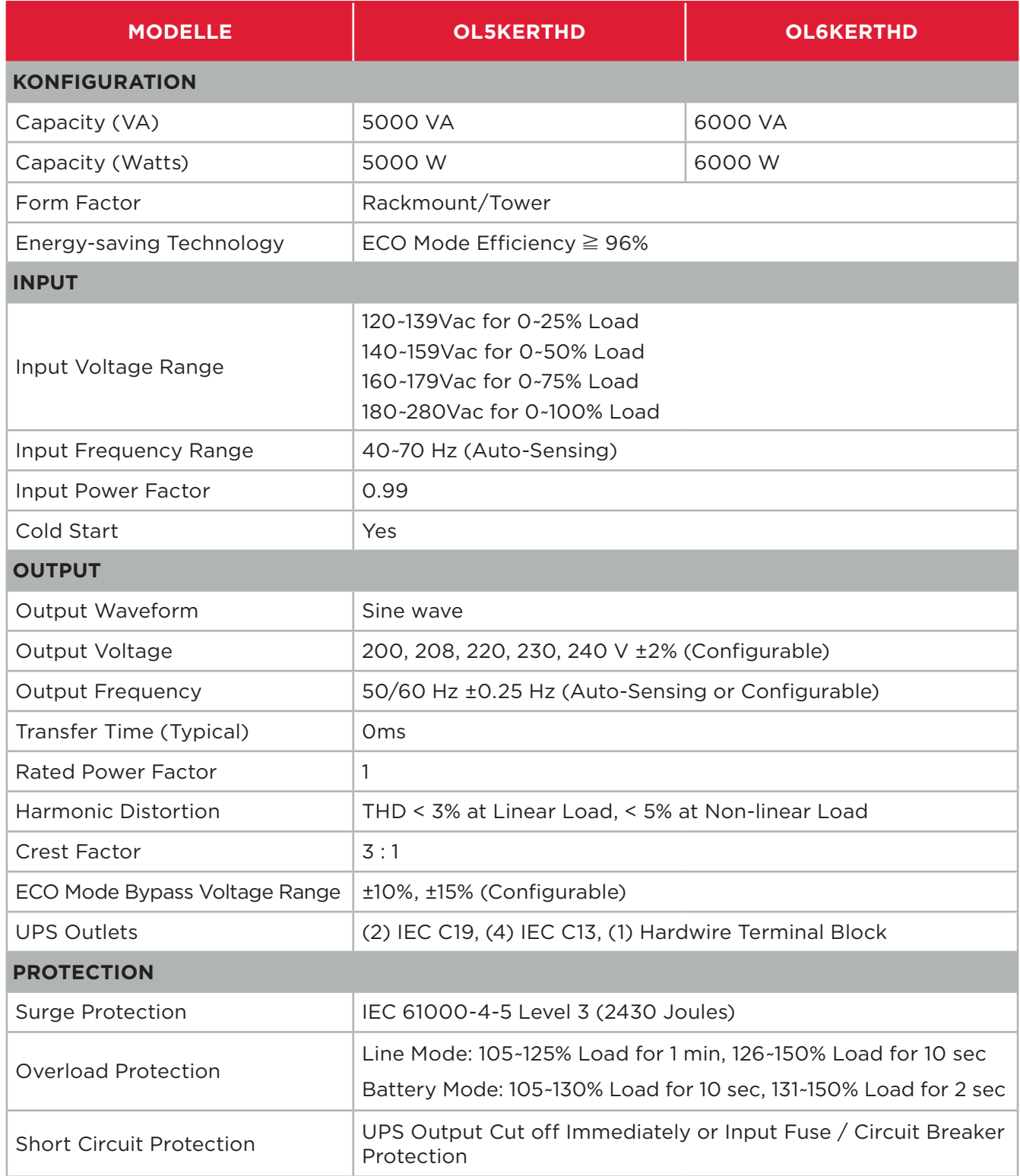

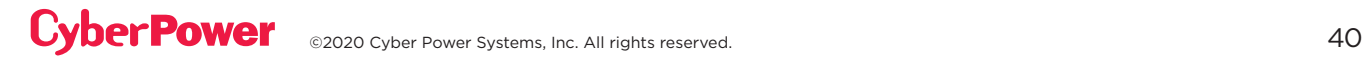

## TECHNISCHE SPEZIFIKATIONEN FORTS.

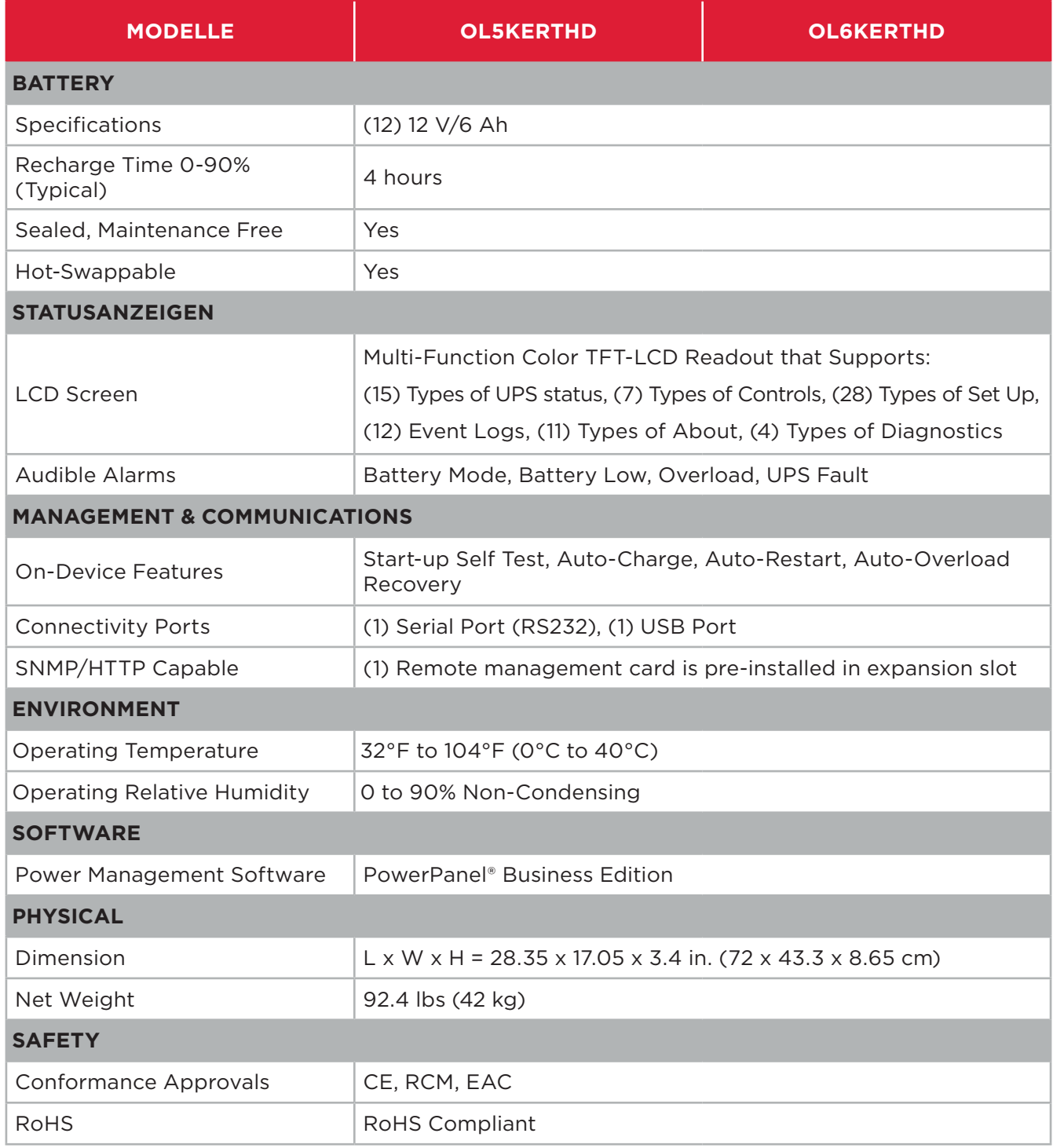

## TROUBLESHOOTING

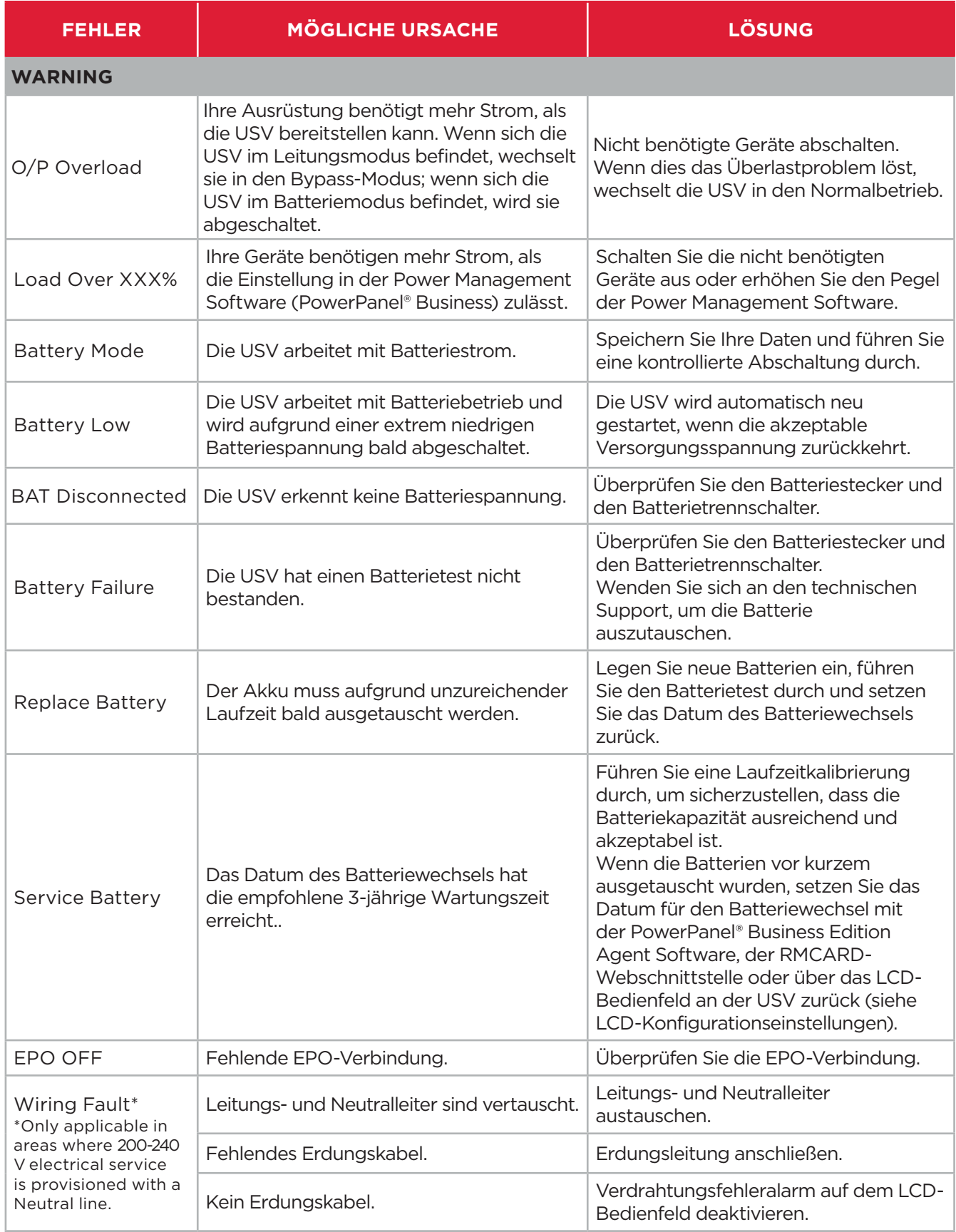

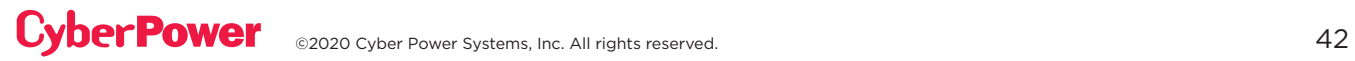

## TROUBLESHOOTING CONT.

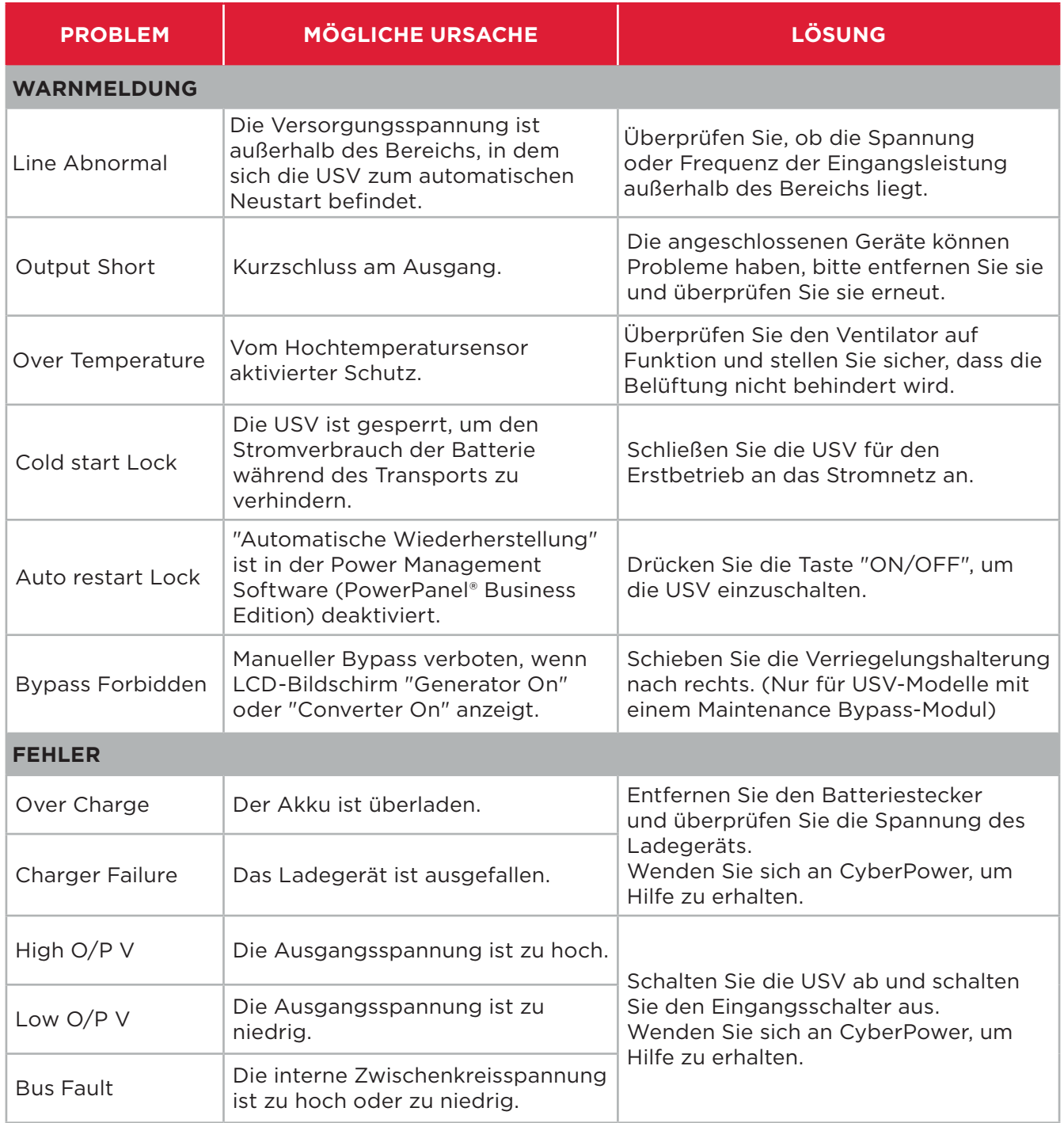

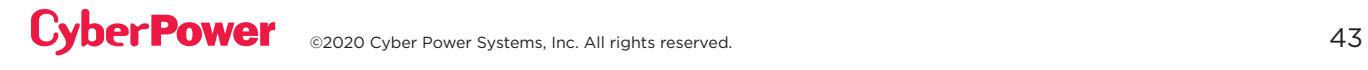

### **CyberPower**

**Cyber Power Systems, Inc. |** www.CyberPower.com Copyright © 2020 Cyber Power Systems, Inc. All rights reserved.